# M2001E

# *uživatelská příručka verze 1.02*

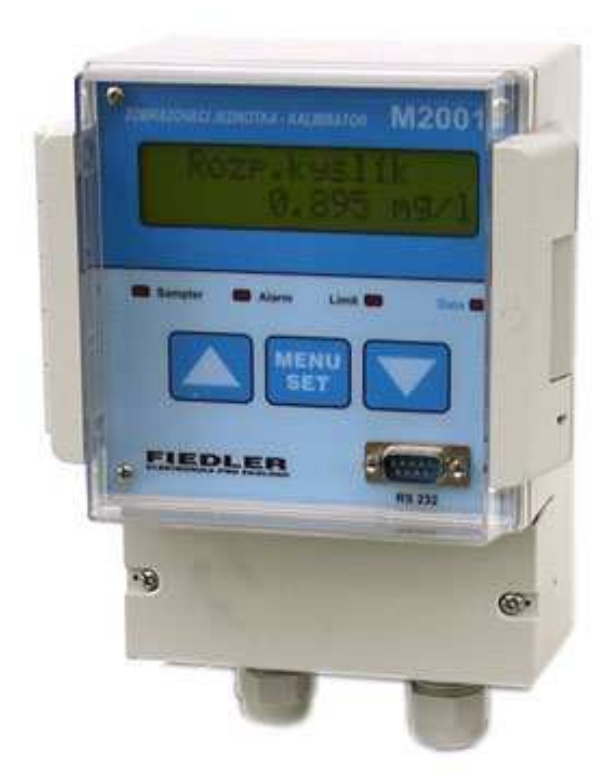

# *Zobrazovací jednotka ke snímačům rozpuštěného kyslíku ESKO12 a S423/C/OPT*

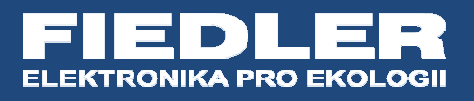

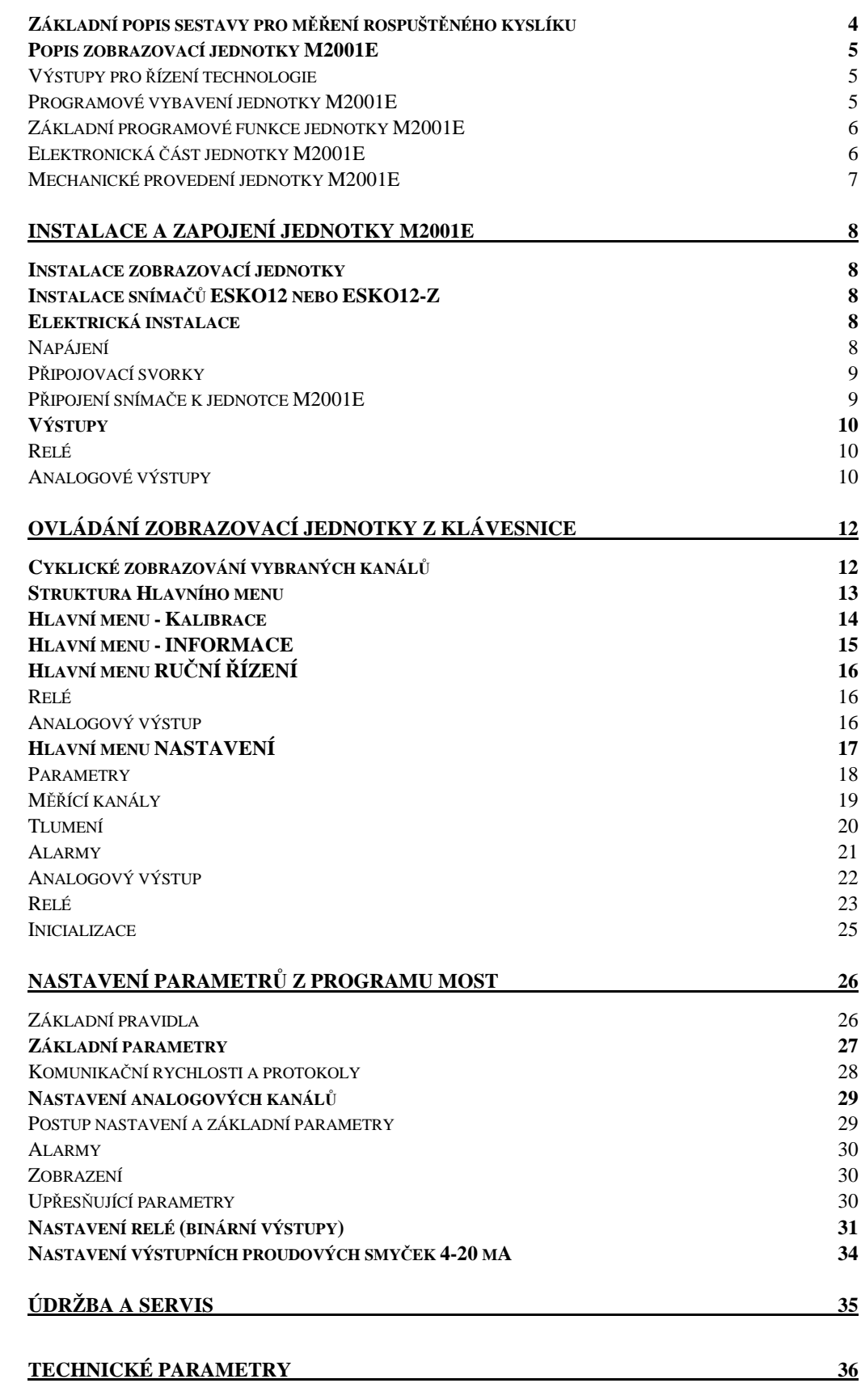

# **Základní popis sestavy pro měření rospuštěného kyslíku**

Každá sestava pro měření rozpuštěného kyslíku optickou metodou musí obsahovat snímač rozpuštěného kyslíku ESKO12 nebo závěsné provedení snímače S423/C/OPT a dále buď zobrazovací jednotku M2001E nebo řídící stanici typu M4016. Součástí sestavy musí být i propojovací kabel zakončený konektorem pro snadné připojení snímače k jednotce a případně i nerezový kryt pro ochranu jednotky před povětrnostními vlivy a speciální držák vhodný pro umístění snímače do měřeného prostředí. Propojovací kabel se dodává se standardní délkou 3 m.

ESKO12 Snímač rozpuštěného kyslíku ESKO12 využívá sofistikovanou samokalibrující optickou metodu měření koncentrace kyslíku v roztoku. Snímač se dodává buď v tyčovém provedení (ESKO12) nebo v závěsném provedení (S423/C/OPT). Tyčové snímače se montují do speciálního držáku DE2, který je uzpůsoben pro nastavení požadovaného sklonu tyčového snímače v aktivaci.

> Každý snímač obsahuje vlastní mikroprocesorovou jednotku s galvanicky odděleným vlastním měřícím systémem a s komunikačním modulem RS485 pro předávání změřených dat do nadřazeného systému. Vedle koncentrace rozpuštěného kyslíku každý snímač zároveň měří i teplotu vody.

- M2001E Přednostně se snímače ESKO12 (nebo S423/C/OPT) dodávají společně se zobrazovací jednotkou M2001-E. Zobrazovací jednotky jsou levné, mají jednoduché ovládání a s jejich pomocí lze přímo řídit dmychadla nebo frekvenční měniče. Za tímto účelem jsou jednotky standardně vybaveny třemi nezávisle programovatelným relé a jedním nebo dvěma uživatelsky nastavitelnými proudovými výstupy 4-20 mA. Jednotky se zpravidla umísťují do bezprostřední blízkosti snímače a protože aktivační nádrže v objektech ČOV často bývají nezastřešené, je možné spolu s jednotkou objednat i nerezový kryt jednotky KR1.
	- M4016 V některých aplikacích je výhodné nepoužít zobrazovací jednotku M2001E a výstup snímače připojit přímo k sériovému číslicovému rozhraní RS485 řídící jednotky typu M4016, je-li v dané aplikaci již nasazena například jako průtokoměr nebo řídící systém celé ČOV (pozor však na možné zarušení celé sběrnice RS485 způsobené jejím velkým plošným roztažením po vodárenském objektu). Měřené hodnoty kyslíku a teploty se pak přímo zobrazují na displeji jednotky M4016 a mohou se i automaticky přenášet do databáze na server, je-li jednotka M4016 vybavena vestavným GSM/GPRS komunikačním modulem.

Ovládání dmychadel pro zásobování aktivační nádrže kyslíkem je pak zajišťováno externími vstupně-výstupními moduly (spínací kontakty relé u modulů DV2 nebo DV3, analogové proudové výstupy4-20 mA u modulů MAV421/DIN nebo MAV422/DIN).

# **Popis zobrazovací jednotky M2001E**

Zobrazovací jednotka M2001E se ke snímači rozpuštěného kyslíku ESKO12 připojuje dodávaným čtyřkilovým kabelem o standardní délce 3m (na vyžádání lze dodat i jinou délku kabelu) přes sériové komunikační rozhranní RS485.

Zobrazovací jednotku M2001E je možno parametrizovat jak z klávesnice, tak z PC programem MOST. Za normálního provozu se na velkém dvouřádkovém podsvětleném displeji jednotky střídavě zobrazuje hlavní měřená veličina (hodnota rozpuštěného kyslíku) a teplota.

# **Výstupy pro řízení technologie**

Dva proudové Standardně je jednotka M2001E vybavena výstupy jedním galvanicky odděleným aktivním proudovým výstupem 4-20 mA. Na objednávku lze do jednotky umístit sekundární proudový výstup například pro předávání dat o teplotě v aktivaci. Primární proudový výstup je určený pro hlavní měřenou veličinu a druhý, volitelný, pro teplotu nebo jako další výstup

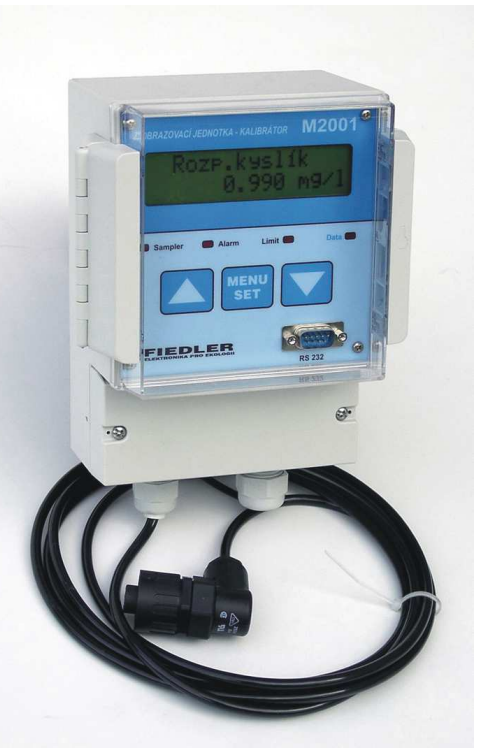

hlavní veličiny. Všechny aktuální změřené hodnoty je možné z jednotky přenášet také digitální proudovou smyčkou DCL přímo do registrační jednotky (telemetrické stanice) M4016 a následně i na internet.

Další proudové výstupy, tvořené moduly MAV421/DIN (MAV422/DIN), lze k jednotce M2001E připojit přes sériové rozhranní RS485. Parametry jednotky umožňují ovládat až 2 takovéto externí moduly s galvanicky odděleným aktivním výstupem 4-20 mA.

Výstupní relé Jednotka M2001E obsahuje celkem tři relé s vyvedenými spínacími kontakty. Parametry jednotky však umožňují řídit až 15 relé limitními, časovými nebo logickými podmínkami. Rozšíření počtu ovládaných relé se provádí externími vstupně-výstupními moduly DV2 nebo DV3. Kterákoliv vlastní nebo externí relé tak lze využít například pro řízení dvouotáčkového dmychadla včetně potřebné hystereze.

# **Programové vybavení jednotky M2001E**

Nastavitelné tlumení měřené veličiny usnadňuje řízení frekvenčního měniče výstupní prou-**T l u m e n í**  dovou smyčkou, například podle aktuální hodnoty kyslíku, protože zabraňuje rychlým změnám otáček měniče.

> S pomocí programovatelného časového relé "Oplachy" lze provádět automatické čištění elektrody (čidla). Po dobu oplachu i po dobu kalibrace či rekalibrace zůstává na proudovém výstupu zafixována poslední změřená hodnota.

O vládání jednotky Přehledné a srozumitelné MENU spolu s velkým množstvím nastavitelných parametrů dovolují optimalizovat měření s ohledem na potřeby návazných zařízení (jedno nebo dvouotáčková dmychadla, frekvenční měniče).

Parametry Nastavení všech hlavních i vedlejších parametrů se provádí z připojeného PC programem MOST. Po nastavení jednotky lze stáhnout a zazálohovat parametrický soubor. Většinu základních parametrů lze nastavit i z klávesnice jednotky.

Autonomní funkce Každý snímač lze provozovat i bez zobrazovací jednotky M2001E. Snímač se může připojit snímače přes sériové rozhranní RS485 přímo k vhodnému řídícímu systému, který umožní sběr dat a kalibraci snímače pod protokolem MODBUS-RTU. Nastavitelná adresa každého snímače umožňuje připojení více snímačů k jednomu řídícímu systému na vzdálenost až 100 m.

# **Základní programové funkce jednotky M2001E**

- V některých aplikacích má význam zapnout nastavitelné tlumení zobrazované veličiny, které výrazně potlačí krátkodobé kolísání hodnoty měřené hodnoty. **T l u m e n í**
- Samostatný limitní alarm pro každý měřící kanál. **A l a r m y** 
	- Samostatný gradientní alarm pro každý měřící kanál.
- Základním programovým produktem, který zajišťuje agendu spojenou s údržbou a s vytvářením parametrických i datových souborů, je program MOST. **K o m u n i k a c e** 
	- Parametry pro řízení 15-ti skutečných a 5-ti virtuálních relé (limitní spínání podle hodnoty, funkce cyklovače, časové spínání, spínání podle složené logické podmínky). S pomocí virtuálních relé lze kombinovat předchozí spínací podmínky do jednoho výstupu. Pro časové řízení lze nastavit automatické přepínání mezi zimním a letním časem. **V ý s t u p y**
- Samostatné přístupové kódy pro řízení výstupů a pro změnu parametrů. **Z a b e z p e** *č* **e n í** 
	- Deník událostí obsažený v datové paměti zaznamenává mimořádné události (sepnutí vybraných vstupů, výpadek a obnovení napájení, výskyt chybového signálu u připojených snímačů apod.).
- Jednotky umožňuje přeprogramovat aktuální programové vybavení jednotky (firmware) novějším řídícím kódem přes rozhranní RS-232, tzv. In System Programming, a mít tak stále v jednotce aktuální verzi řídícího programu. Podobně lze měnit i jazykové verze jednotky. Poslední verze FW a postup jeho upgrade najdete v partnerské zóně na webu výrobce. Upgrade firmware  $\cdot$

# **Elektronická část jednotky M2001E**

- Moderní Zobrazovací jednotka i samotný snímač jsou řízeny moderním mikroprocesorem. Použitá technologie výrobní technologie povrchové montáže a pečlivý výběr součástek zaručují dosažení vysoké spolehlivost přístroje i v extrémních provozních podmínkách.
- Pa měť para metrů Veškeré parametry jsou zálohovány v paměti typu EEPROM, která nevyžaduje trvalou přítomnost napájecího napětí.
	- RS485 Sériové rozhranní RS485 slouží pro připojení snímače ESKO12 a dalších rozšiřujících vstupně-výstupních modulů. Komunikace mezi jednotkou a snímačem ESKO12 je obousměrná pod protokolem MODBUS-RTU, komunikace mezi jednotkou a vstupně výstupními moduly probíhá pod protokolem FINET.
- Vstupní analogový Analogové signály až dvou proudových vstupů jsou měřeny velmi přesným 16-ti bitovým převodníkem s číslicovým filtrem a s autokalibrací měřících rozsahů. Vstupy převodníku **p***ř* **e v o d n í k**  jsou ošetřeny proti indukovanému přepětí chráněné rychlou polovodičovou ochranou. Tyto vstupy při standardní konfiguraci měřící sestavy nemají žádné uplatnění, lze je však využít při připojování čidel dalších výrobců s proudovým výstupním signálem k zobrazovací jednotce M2001E.
	- Výstup DCL Výstup digitální proudové smyčky (DCL) je určen pro přenášení okamžitých hodnot rozpuštěného kyslíku a teploty vody do připojené řídící telemetrické stanice typu M4016 bez nutnosti výstavby analogových smyček. Důrazně doporučujeme používat tento přenos dat mezi jednotkou M2001E a stanicí M4016 u rozsáhlých systémů, kde je ke sběrnici RS485 připojeno více vstupně-výstupních modulů a spolehlivost jejich komunikace s jednotkou M4016 by mohla být narušena rozlehlostí sítě RS485 a to zvláště při použití frekvenčních měničů a nedovoleného, v praxi však často realizovaného, souběhu sdělovacích a silových kabelů.
- Proudové výstupy Zobrazovací jednotka M2001E je vybavena jedním galvanicky odděleným aktivním proudovým výstupem 4-20 mA. Na objednávku lze do jednotky umístit sekundární proudový výstup pro teplotu nebo jako další, samostatně nastavitelný výstup hlavní měřené veličiny.
	- $Napájecí část$  Jednotka obsahuje účinný spínaný zdroj, který zajišťuje její správnou funkci v širokém rozsahu externího napájecího napětí. To se může pohybovat v rozsahu od 10 VDC do 24 VDC. Připojený snímač rozpuštěného kyslíku ESKO12 je napájena přímo z jednotky napětím rovnajícím se napětí externího napájecího zdroje.

# **Mechanické provedení jednotky M2001E**

- Ovládací prvky Zobrazovací jednotka M2001E je umístěna v plastovém skříni s průhledným krytem, pod kterým je umístěn dvouřádkový alfanumerický displej a tři tlačítka membránové klávesnice. Průhledný kryt je možné po stisku bočního úchytu odklopit a umožnit tak přístup ke tlačítkům.
- Připojení kabelů Ve spodní části jednotky jsou tři kabelové vývodky PG9, PG11 a PG13,5 určené pro přivedení napájecích a signálových vodičů ke svorkovnici jednotky. Ta je umístěna pod odnímatelným krytem, který je možné v odůvodněných případech zablombovat. Svorkovnice je tvořena jednou řadou WAGO svorek a její popis bude uveden v kapitole o instalaci jednotky.
	- Krytí Provedení plastové skříně jednotky M2001E má krytí IP54, které umožňuje jejich umístění ve venkovním prostředí přímo u měrného místa v blízkosti připojeného snímače. S ohledem na klimatické podmínky však v takovýchto případech doporučujeme doplnit jednotku o nerezový kryt KR1, který chrání jednotku proti dešti a přímému slunečnímu záření a zároveň slouží jako držák jednotky. Tu lze pak snadno umístit na zábradlí nebo ji přichytit na stěnu apod.

# **Instalace a zapojení jednotky M2001E**

Instalaci zobrazovací jednotky lze rozdělit na mechanické uchycení a na elektrickou instalaci, která se skládá z připojení propojovacích kabelů z nastavení parametrů.

# **Instalace zobrazovací jednotky**

Jednotka M2001E se upevňuje pomocí dodávaných tří vrutů a hmoždinek na zeď nebo na jinou pevnou konstrukci. K uchycení jednotky slouží montážní výlisek u horního okraje jednotky a dva otvory umístěné v dolních rozích jednotky (viz. rozměrový náčrtek).

Montážní otvory jsou umístěny mimo těsněný prostor jednotky a po uzamčení dvířek jsou cizí osobě nepřístupné

Optimální výška pro umístění jednotky je 160 až 170 cm od země, aby LCD displej byl přibližně ve výšce očí uživatele.

Zobrazovací jednotku M2001E je vhodné instalovat na místo chráněné proti extrémním výkyvům teploty. Rovněž prostředí s trvale se vyskytující kondenzující vlhkostí není vhodné pro umístění jednotky. Nelze-li se tomu vyhnout, je nutno dbát na zvýšenou pozornost při uzavírání průhledných dvířek jednotky i šroubového krytu svorkovnic. Hlavně nesmí být znečištěn těsnící gumový profil.

Venkovní instalace na otevřeném prostranství jednotce neškodí, je však nutno jednotku schovat pod stříšku před deštěm. Vhodný je například dodávaný nerezový kryt KR1 opatřený již od výrobce šrouby pro uchycení přístroje. Venkovní kryt KR1

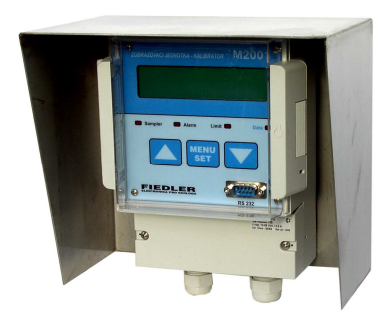

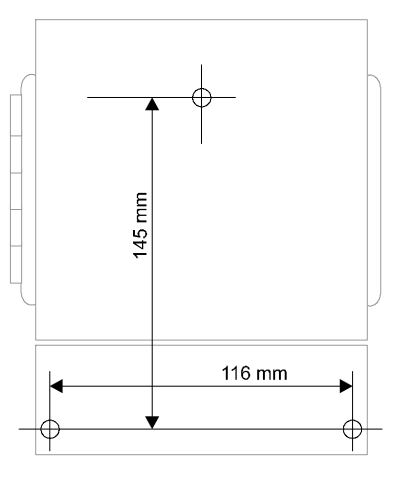

# **Instalace snímačů ESKO12 nebo ESKO12-Z**

Doporučený sklon Snímače s měřícím čidlem a s teplotním senzorem je nutné umístit do měřeného prostředí ne svisle, ale se sklonem zhruba 25 až 45 stupňů. Tento sklon u kyslíkového snímače zajistí korektní měření (stoupající bublinky vzduchu se nesmí hromadit u luminiscenčního terčíku měřící hlavice ale musejí po jejím čelním povrchu sklouzávat). **s n í m a** *č* **e** 

Držák snímače DE2 Spolu se snímačem lze objednat i držák DE2, s jehož pomocí lze jednoduše snímač přichytit do vhodného místa při zachování požadovaného sklonu snímače. Například na zábradlí nebo stěnu aktivační nádrže.

Ochrana Přestože má připojovací konektor vysoké krytí IP67, doporučujeme při instalaci snímače do připojovacího nechráněného venkovního prostředí zakrytí konektoru snímače vhodným plastovým krytem, konektoru který ztíží vnikání vlhkosti do vnitřního prostoru konektoru. Takovou jednoduchou pomůckou může být například spodní polovina PET lahve navléknutá na horní konec snímače.

# **Elektrická instalace**

# **Napájení**

Stejnosměrné Jednotky M2001E vyžadují pro napájení stejnosměrné napětí v rozsahu od 10 VDC do 24  $napětí$  VDC. Je-li datový výstup DCL jednotky zaveden do registrační jednotce M4016, je výhodné v jednom propojovacím kabelu vést spolu s daty i napájecí pár vodičů.

Proudový odběr Proudový odběr zobrazovací jednotky se zapnutým poosvětlením displeje a s připojeným snímačem je okolo 170 mA. Uvedené hodnoty proudu platí pro napájecí napětí 12 VDC. Při napájecím napětí 24 VDC je proudová spotřeba jednotky nižší zhruba o 40%. Teplo vznikající na LED diodách, zajišťujících podsvětlení displeje, zabraňuje kondenzaci vzdušné vlhkosti uvnitř zobrazovací jednotky a proto podsvětlení displeje nevypínejte.

Není-li jednotka M2001E připojena k registrační jednotce M4016, lze pro její napájení využít buď stávající rozvod stejnosměrného napětí 12 V nebo 24 V, anebo u dodavatele jednotky objednat síťový zdroj typ JS 15-138/DIN. Tento spínaný zdroj v výstupním napětím 13,8 VDC / 1 A se umisťuje do rozvaděče na DIN lištu. **S í** *ť***o v ý z d r o j** 

#### **Připojovací svorky**

Na následujícím obrázku jsou schematicky znázorněny přípojné svorky zobrazovací jednotky M2001E. Stejný obrázek je i na spodní straně víka svorkovnicového prostoru.

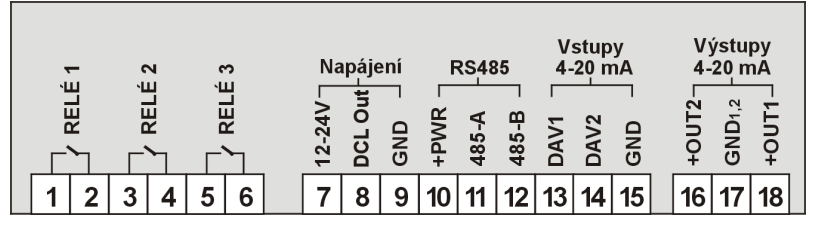

**Obr. 1: P***ř***ípojné svorky zobrazovací jednotky M2001E** 

#### **Připojení snímače k jednotce M2001E**

Ke zobrazovací jednotce lze připojit pouze jeden elektrochemický snímač. Ten se k jednotce připojuje přes sériové rozhranní RS485.

Kabel od snímače je nutno ke svorkovnici přivést skrze kabelovou vývodku PG9, umístěnou na spodní straně zobrazovací jednotky. Tento kabel již součástí dodávky a na straně snímače je opatřen speciálním robustním konektorem s krytím IP67. Na obrázku je zapojení tohoto konektoru a barevné značení jednotlivých vodičů. **Z a p o j e n í k o n e k t o r u** 

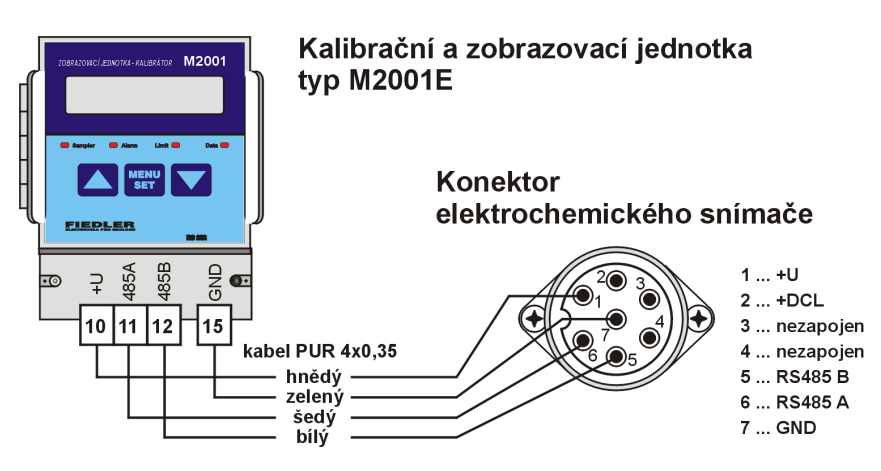

 **Obr. 2: P***ř***ipojení elektrochemického sníma***č***e k jednotce M2001E**

V praxi je velmi často potřeba prodloužit tento dodávaný kabel. K tomu se může použít jak stávající sdělovací vedení, tak nově instalovat vhodný typ kabelu, například kabel JYTY 4x1 nebo kabel TCEKE 1xN0.6. Pro správnou činnost sestavy není potřeba propojovat DCL výstup a k propojení tak postačí čtyřžilový kabel. Místo propojení obou kabelů je potřeba dobře ochránit před povětrnostními vlivy.

#### **Nepoužité kabelové vývodky je nutno zaslepit**

Zakončovací Je-li vedení mezi jednotkou M2001E a snímačem delší než asi 50 m, je potřeba z důvodu potlačení odrazů zakončit oba konce vedení (sítě) impedancí shodnou s impedancí vedení. Obvykle vyhoví rezistor o hodnotě 220R umístěný mezi datovými vodiči 485-A a 485-B. Také klidové potenciály obou datových vodičů musejí být napěťově definovány. V jedné síti musí být proto na jednom zařízení datový 485-A vodič připojen přes rezistor 1k8 na kladné napájecí napětí a datový 485-B vodič přes další rezistor stejné hodnoty na pracovní zem přístroje GND. Toto napěťové "ukotvení" datových linek RS485 zajišťuje automaticky jednotka M2001, která zakončovaní rezistory již obsahuje. Na straně snímače je však v případě dlouhého vedení obvykle potřeba doplnit zakončovaní rezistor o hodnotě 220R mezi da**r e z i s t o r y** 

tové vodiče 485-A a 485-B. To lze snadno uskutečnit v instalační krabici, ve které se dodávaný krátký kabel od snímače připojuje k dlouhému propojovacímu vedení.

# **Výstupy**

Mezi výstupy, které má provozovatel k dispozici pro autonomní řízení monitorované technologie, patří výkonová relé a aktivní proudové analogové výstupy 4-20 mA.

#### **Relé**

- Interní relé Standardními výstupy jednotky M2001E jsou spínací kontakty relé. Jednotka obsahuje na základové desce celkem 3 relé. Tato relé jsou nazvána SAMPLER (svorky 1,2), ALARM (3,4) a LIMIT (5,6) a jejich spínací kontakty mohou být zatíženy maximálně napětím 240 VAC a proudem 4 A. Název těchto relé nemusí odpovídat režimu, ve kterém budou pracovat, protože všechna relé jsou si rovna a lze je nastavit do kteréhokoliv pracovního režimu ze seznamu jednotky. Názvy těchto relé byly odvozeny od příslušných kontrolek umístěných na čelním panelu jednotky.
- Externí relé Omezení, kterým může být malý počet relé, lze vyřešit externí releovou spínací jednotkou typu DV2 (6 relé) nebo DV3 (3 relé). K jedné jednotce M2001E lze prostřednictvím rozhranní RS485 připojit až 2 spínací jednotky DV2 nebo DV3.

#### **RELÉOVÁ SPÍNACÍ JEDNOTKA DV2**

Jedna jednotka DV2 obsahuje 6 ks relé s přepínacím kontaktem 250V/6A, mikroprocesorový řídící obvod, světelnou signalizaci sepnutí a celá je v krabičce uzpůsobené pro montáž na DIN lištu 35 mm. Napájecí napětí může být v rozsahu od 10-ti do 14 VDC.

#### **SPÍNACÍ PODMÍNKY JEDNOTLIVÝCH RELÉ**

Limitní, časové a Jednotka M2001E umožňuje nastavit spínací  $logické \nightharpoonup r$ í podmínky pro 15 skutečných relé (3+6+6) a pro 5 virtuálních (pomocných) relé. Každé z relé, včetně tří relé na základové desce jednotky, lze

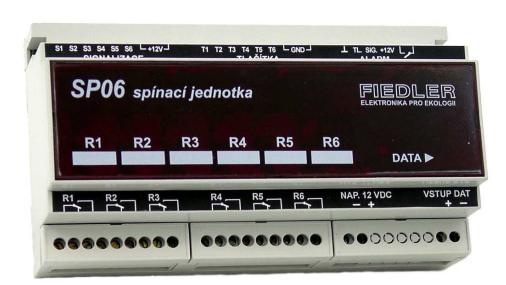

**Obr. 3: Reléová spínací jednotka DV2** 

nastavit nejen jako limitní spínač, ale i jako pulsní relé s nastavitelnou dobou sepnutí i vypnutí nebo jako časové relé s maximálně čtyřmi zapínacími a se čtyřmi vypínacími časy za den. Novinkou je i logické řízení jednotlivých relé.

#### **Vi r t u á l n í r e l é**

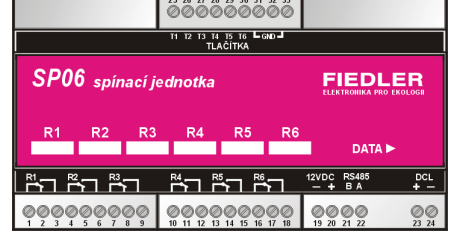

Celkem 5 pomocných relé R16 až R20 má parametry plně shodné se skutečnými relé R1-R15. Jejich výstupy však mohou být použity pouze jako vstupy do logických kombinací pro spínání skutečných relé v kombinovaném časově –limitním režimu. Podrobně se nastavování jednotlivých parametrů relé věnují popisy na str. 23 a na str. 31 tohoto manuálu.

**Obr. 4: Zapojení svorek reléové spínací jednotky DV2.** 

# **Analogové výstupy**

Prostřednictvím dvou proudových výstupů 4-20 mA lze z jednotky M2001E ovládat připojené akční členy, řídit frekvenční měniče nebo předávat okamžité hodnoty vybraných měřených veličin do nadřízeného systému.

Jednotka M2001E obsahuje standardně jeden aktivní, galvanicky oddělený, proudový výstup 4-20 mA a je ji možno doplnit o jeden násuvný modul MAV420, který zajišťuje sekundární proudový výstup (obvykle přiřazený teplotě). Tento násuvný modul generuje také aktivní proudový výstup 4-20 mA, který má společný minusový vodič společný s primárním

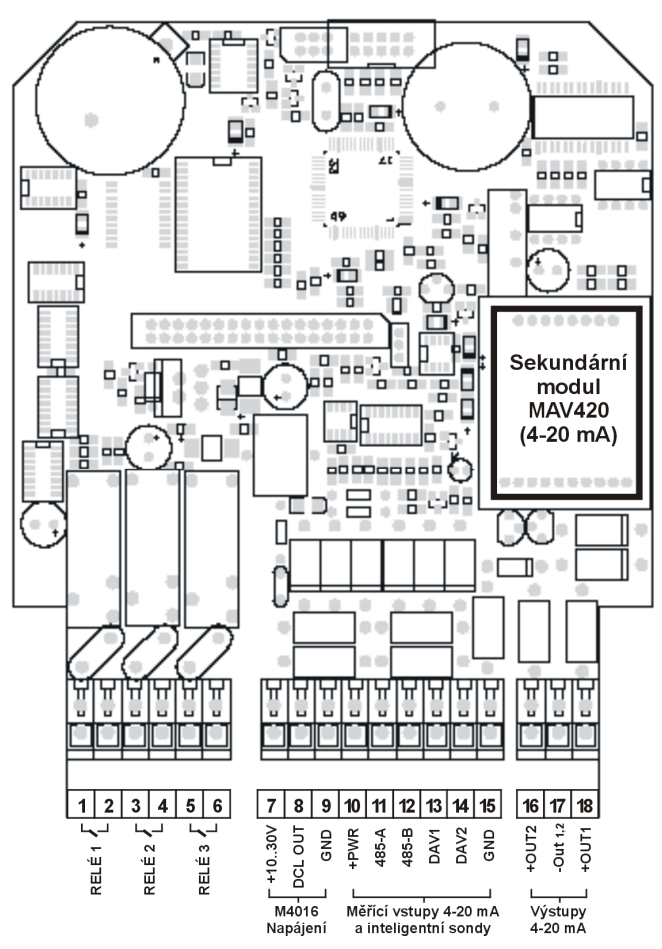

proudovým výstupem. Oba výstupy jsou galvanicky oddělené od napájecího napětí jednotky M2001E.

Každý proudový výstup lze řídit jiným měřícím kanálem a lze mu přiřadit libovolné meze. Podrobně se nastavením proudových výstupů zabývají kapitoly věnované nastavení parametrů.

- Stínění kabelu Při instalaci kabelu proudové smyčky je nutno dávat důraz na jeho tažení s ohledem na souběh se silovými kabely. Kabel by měl silové kabely pouze křížit. Při rovnoběžném vedení se silovými kabely by měla být minimální vzdálenost sdělovacího kabelu 20 cm od těchto kabelů. Stínění propojovacího kabelu má být spojeno se zemí (GND svorka) pouze na jedné jeho straně u jednotky M2001E.
	- Standardní Od výrobce nejsou parametry analogová smyčky nastaveny a analogový výstup je vypnut. nastavení Jeho aktivaci je nutno provést postupem popsaným v následující části zabývající se nastavením parametrů buď přes klávesnici jednotky nebo prostřednictvím programu MOST.

# **Ovládání zobrazovací jednotky z klávesnice**

Řídící program pro zobrazovací jednotku M2001E je napsán tak, aby téměř současně probíhalo více funkcí. Jednotka provádí základní měření a zpracovávání signálu a přitom může komunikovat s uživatelem přes klávesnici, zobrazovat statistické hodnoty na displeji, hlídat mezní hodnoty relé a alarmů, vysílat aktuální hodnoty analogovou proudovou smyčkou nebo předávat data přes sériové rozhranní RS232 do PC.

**Po dobu ovládání jednotky uživatelem probíhá vykonávání všech dalších požadovaných funkcí.** 

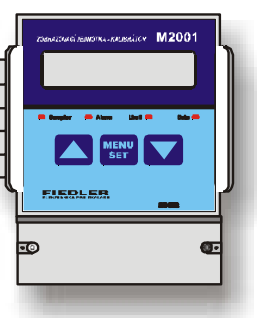

Klávesnice Pomocí tří hmatníků membránové klávesnice lze vybrat požadovanou službu z nabídkového seznamu (menu) a poté v případě potřeby nastavit požadovanou hodnotu měněného parametru.

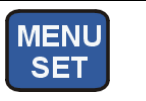

Prostřední hmatník nazvaný MENU/SET slouží ke vstupu do jednotlivých podmenu a k potvrzení nastavené číselné hodnoty.

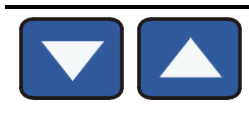

Oba krajní hmatníky umožňují jednak horizontální pohyb v jednotlivých položkách vybraného podmenu a dále slouží k nastavení číselné hodnoty parametrů. Levý hmatník zvyšuje číselnou hodnotu a pravý hmatník ji snižuje. Pro urychlení nastavování velkých čísel jsou oba krajní hmatníky vybaveny automatickým zvyšováním inkrementace (dekrementace) při delším stisku těchto hmatníků. Rychlost změny nastavovaného čísla se postupně mění v poměru 1 : 10 :100 :1000.

Změna kontrastu Speciální funkcí obou krajních hmatníků je možnost měnit kontrast displeje při stisku trvajícím déle než 2 vteřiny. Levý hmatník způsobuje tmavnutí zobrazovaného údaje, levý hmatník kontrast snižuje. Výchozím stavem umožňujícím změnu kontrastu je základní režim jednotky, ve kterém se střídavě zobrazují zobrazuje měřené hodnoty. **d i s p l e j e** 

Rychlý návrat do Jednotka M2001E umožňuje rychlý návrat do základního cyklického režimu zobrazování měřených hodnot z jakékoliv úrovně vnoření do jednotlivých podmenu. Stačí, když dlouze stisknete levou šipku, a jednotka ukončí nastavovací nebo dotazovací režim bez nutnosti vyhledávání voleb "Zpět". **z á k l a d n í h o r e ž i m u** 

# **Cyklické zobrazování vybraných kanálů**

Cyklické zobrazování je základní provozní režim jednotky.

Cyklické Na displeji jednotky se cyklicky zobrazují aktuální hodnoty vybraných kanálů, případně i chyzobrazování bová hlášení. Do cyklického zobrazování lze zařadit i aktuální stavy vybraných relé a proudových výstupů 4-20 mA..

> Doba zobrazení jednoho údaje je nastavitelná parametrem *Interval Zobrazování*. Je-li tento parametr nastaven na nulu, cyklické zobrazování je vypnuto a na displeji je trvale zobrazen naposledy zvolený kanál (střídavě s chybovým hlášením, bylo-li vydáno).

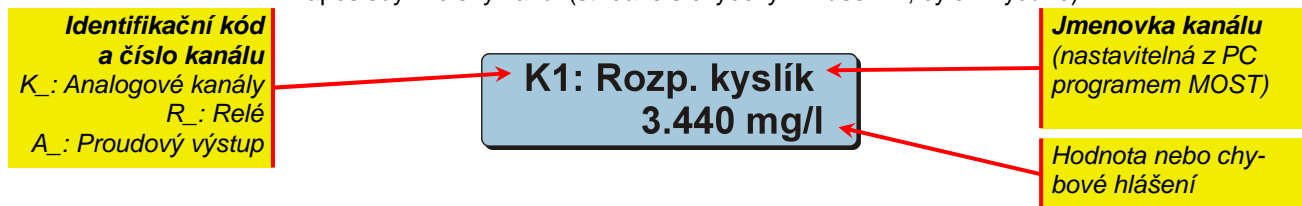

**Základní zobrazení jednoho kanálu v režimu cyklického zobrazování** 

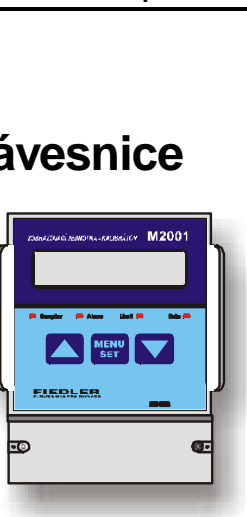

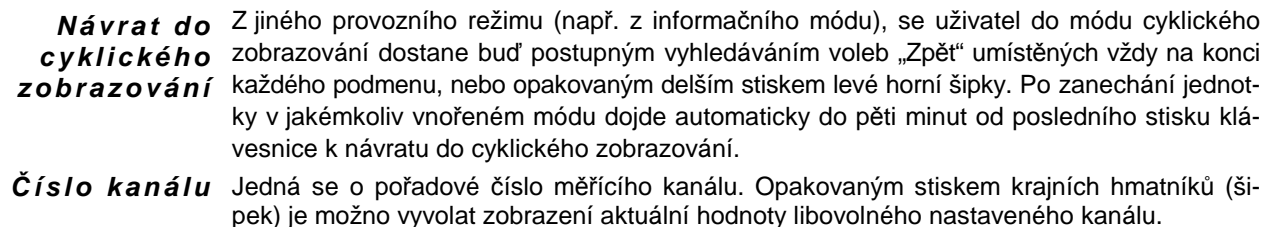

# **Struktura Hlavního menu**

Po stisknutí hmatníku MENU/SET nabídne jednotka "Hlavní menu", jehož struktura je patrná z následujícího obrázku. **Vstup do menu** 

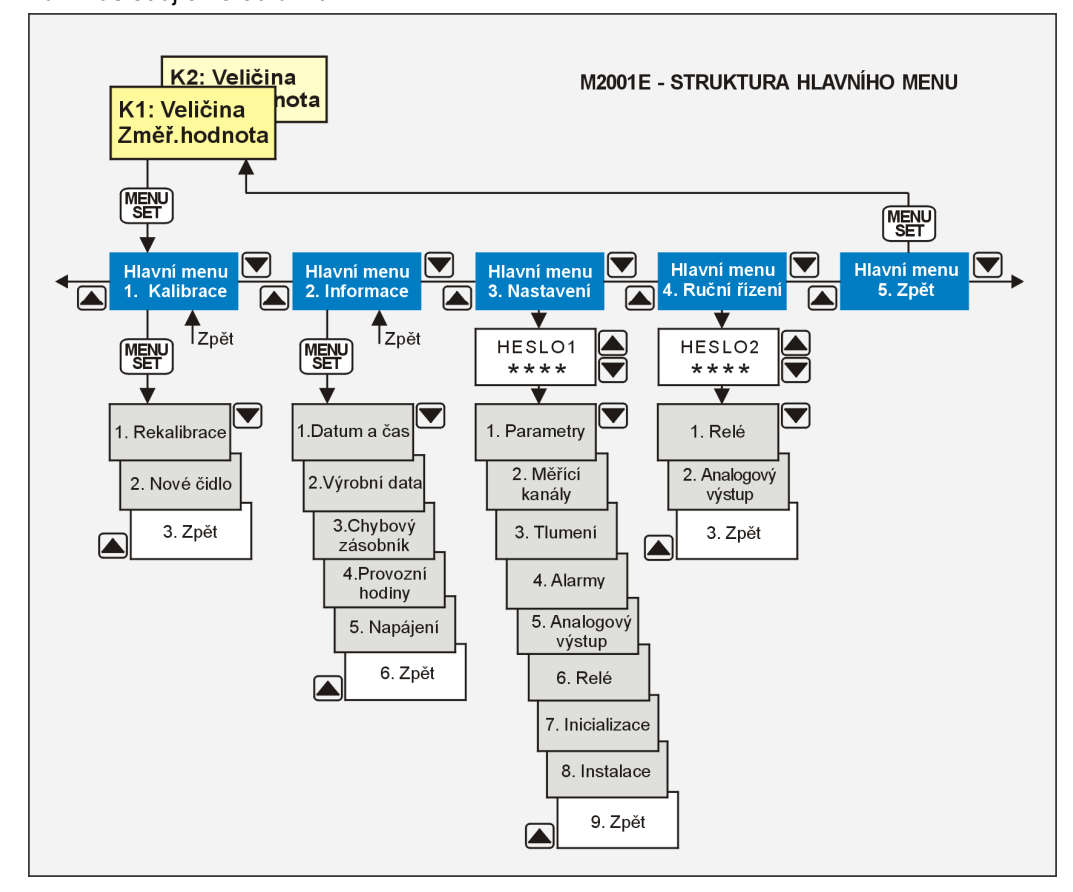

**Obr. 5: Struktura hlavního menu jednotky M2001E** 

Stiskem krajních tlačítek se můžete horizontálně pohybovat v tomto menu a stiskem prostředního tlačítka vyberete požadovanou službu nebo vstup do další úrovně podmenu. **Pohyb v menu** 

Jednotka M2001E nemá hmatník, kterým by bylo možno vystoupit z jednotlivých menu o úroveň výše. Proto je každé menu zakončeno volbou zpět. Nastavíte-li pomocí šipek tuto volbu a stisknete prostřední hmatník MENU/SET, dostanete se ve struktuře jednotlivých menu o jednu úroveň výše. Podle hloubky vnoření je nutno proceduru návratu přes volbu "Zpět" opakovat, než se dostanete do základního provozního stavu. **Návrat z menu** 

# **Hlavní menu - Kalibrace**

Optické snímače typu ESKO12 se kalibrují automaticky vlastní programovou procedurou probíhající uvnitř snímače a nevyžadují tak provádění pravidelných kalibrací uživatelem.

Pro informaci jsou v následující tabulce zobrazeny maximálního hodnoty kyslíku rozpuštěného ve vodě v závislosti na teplotě této vody. Z tabulky je zřejmé, že nejvíce kyslíku může být ve vodě při 0o C.

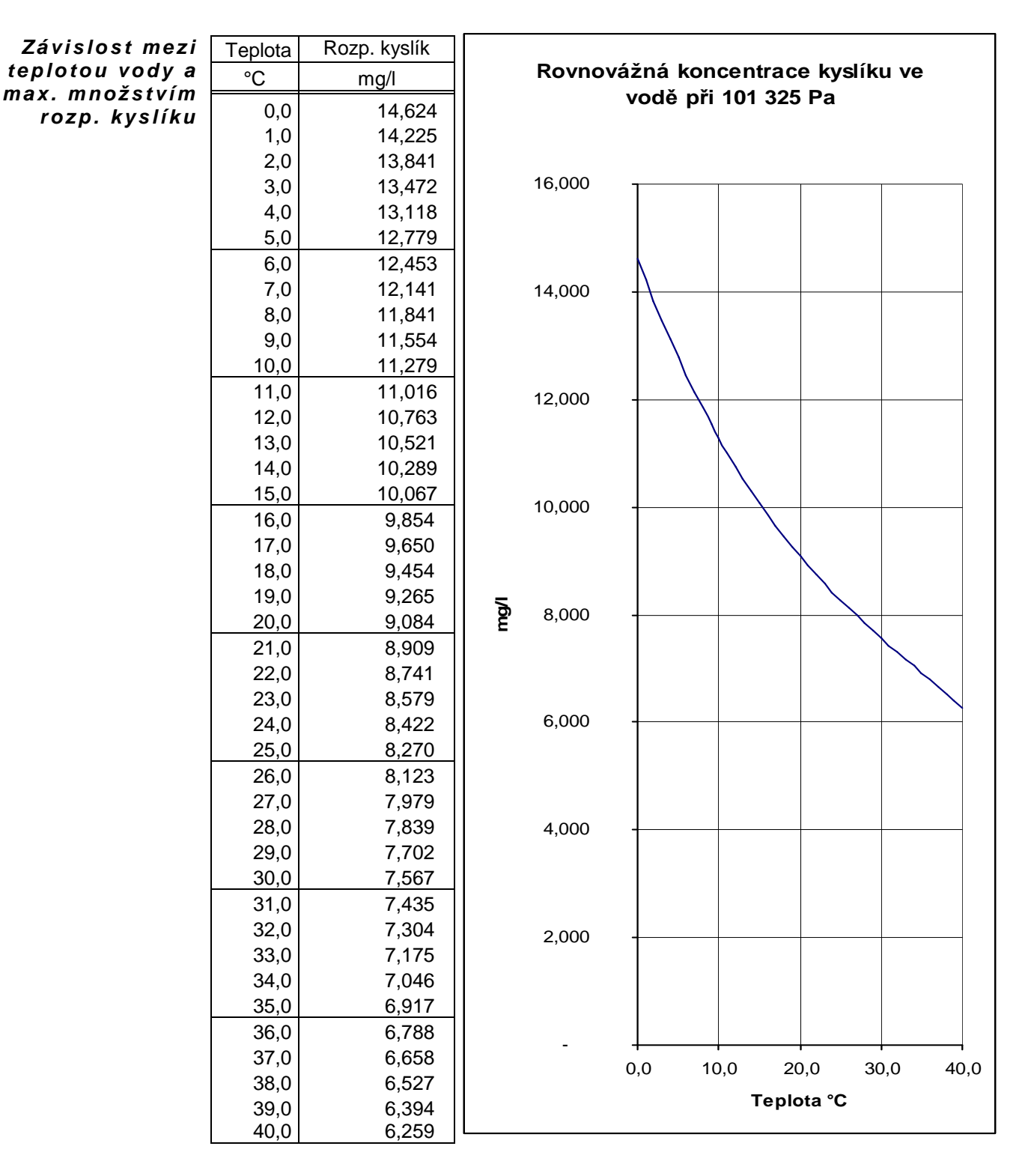

# **Hlavní menu - INFORMACE**

V Hlavním menu je na druhém místě "**Informační podmenu**". Jednotlivé položky informačního podmenu, kromě stavu hodin reálného času, obsahují následující služby:

#### **VÝROBNÍ DATA**

Pod touto položkou informačního menu je možno nalézt údaje o verzi programového vybavení (FW). Připomínáme, že jednotka M2001E umožňuje přes rozhranní RS232 provádět upgrade FW a že na webu výrobce jednotky najdete více informací v části nazvané "Partnerská zóna".

#### **CHYBOVÝ ZÁSOBNÍK**

Chybový zásobník slouží pro zaznamenání tzv. "Systémových chyb" zobrazovací jednotky. Kód každé takovéto chyby je uložen do zásobníku spolu s datem a s časem výskytu chyby. Význam zásobníku je důležitý především při servisní činnosti dodavatele jednotky.

Chybový zásobník umožňuje zaznamenat max. 15 systémových chyb, které je možno postupně zobrazovat opakovaným stiskem prostředního hmatníku. Konec zásobníku je signalizován zprávou "Konec chybového zásobníku".

#### Tab. 1: Seznam "Systémových chyb"

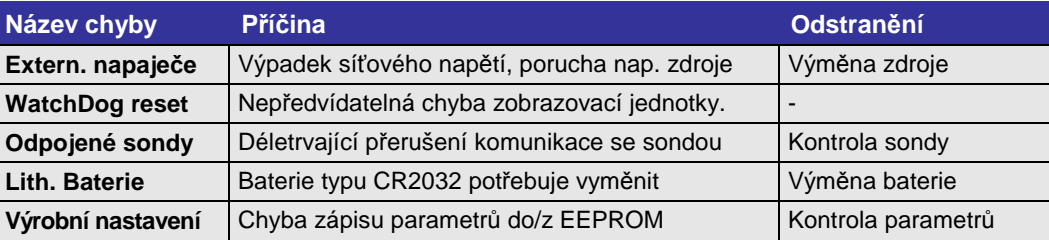

#### **PROVOZNÍ HODINY – CHYBA PŘIPOJENÉHO SNÍMAČE**

**Provoz** Vypnuto 1685:44  $5:07$ 

Provozní hodiny informují o tom, jak dlouho je jednotka v provozu od začátku instalace a jak dlouho z této doby byla vypnutá. Doba je vyjádřená v hodinách a v minutách.

Každý další stisk hmatníku MENU/SET vyvolá zobrazení informace o době poruchy připojených snímačů na jednotlivých nastavených kanálech.

Chyba měření K1 12:20

Chyba snímače u inteligentních snímačů je signalizována chybovým kódem, ostatní snímače s výstupem analogové proudové smyčky 4-20 mA signalizují obvykle chybu proudem mimo tyto meze (obvykle 0 mA, 3,5mA nebo 23,5 mA).

# **Hlavní menu RUČNÍ ŘÍZENÍ**

Slouží k manuálnímu přestavení řízení některých částí jednotky a lze jej provádět pouze z klávesnice přístroje.

"Ruční řízení" je poslední nabídkou hlavního menu.

Přístup do tohoto podmenu je také možno podmínit znalostí HESLA (Hlavní menu **Nastavení**-**Parametry**-**Hesla**) a zabránit tak neoprávněným změnám v nastavení výstupních signálů zobrazovací jednotky.

#### **Relé**

Toto podmenu slouží k ovládání vlastních relé i externích relé připojených k jednotce M2001E . Všechna relé lze nastavit do ručního režimu.Ten má přednost před automatickým řízením a trvá do jeho deaktivace. Aktivaci a deaktivaci ručního režimu se provádí pomocí klávesnice. Ruční řízení je signalizováno zprávou na displeji jednotky (Rn - Zap.ručně nebo Rn – Vyp.ručně).

#### **VOLBA RELÉ**

Uživatel má k dispozici 20 relé. Tři na základové desce jednotky, až 12 externích relé ve dvou reléových jednotkách SP06 a 5 pomocných virtuálních relé. Z jednotky lze ručně řídit jakékoli z nich.

Po vstupu do podmenu Relé hmatníkem MENU/SET je uživatel vyzván k volbě relé (1-20).

#### **AKTUÁLNÍ STAV RELÉ**

Jednotka oznámí aktuální stav relé jedním ze čtyř možných stavů:

 **Vypnuto Zapnuto Vypnuto ručně Zapnuto ručně**

#### **NOVÝ STAV RELÉ**

Opětovným stiskem hmatníku MENU/SET je uživatel vyzván k zadání nového stavu relé. K dispozici je výběr ze tří možností:

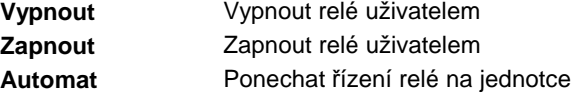

### **Analogový výstup**

Tato volba dovoluje uživateli vnutit libovolnou hodnotu proudu v rozsahu 4 až 20 mA jak do vlastního primárního výstupu (výstup č.1) nebo sekundárního výstupu (výstup č. 2), tak i do vybraného modulu MAV420 (výstup nastavte podle adresy modulu).

Žádaný proud se nastavuje v procentech (0% = 4mA, 100% = 20 mA). Po nastavení je na displeji zobrazena výstupní hodnota proudu v mA i v % a aktuální stav výstupu (písmeno R na konci dolního řádku displeje značí **R**uční řízení).

# **Hlavní menu NASTAVENÍ**

Nastavení parametr*ů* jednotky M2001E lze provád*ě*t z klávesnice p*ř*ístroje i z p*ř*ipojeného PC programem MOST. V této kapitole bude popsáno nastavení parametr*ů* p*ř*es klávesnici. **Nastavení parametr***ů* **prost***ř***ednictvím programu MOST vysv***ě***tluje kapitola 0.** 

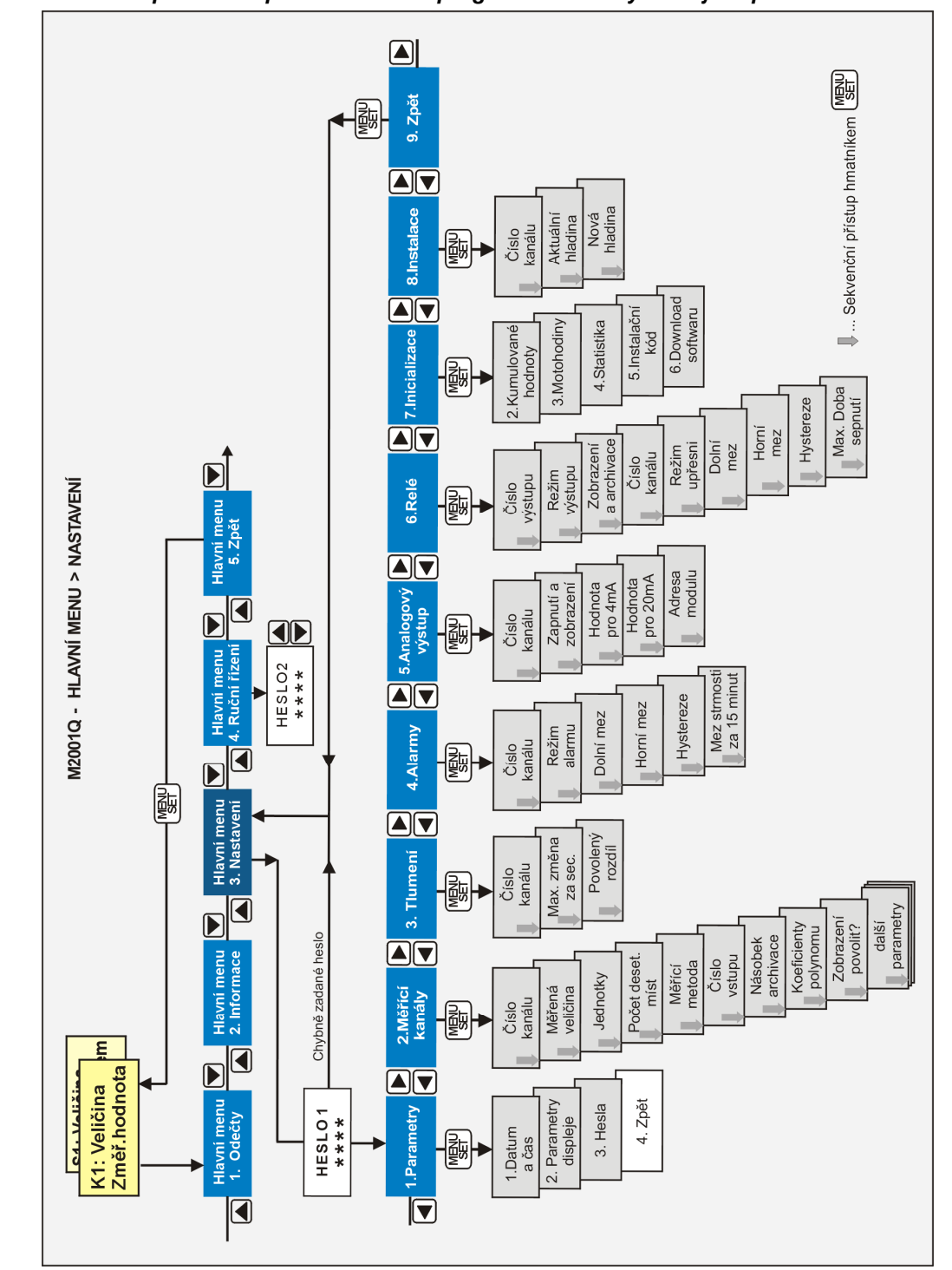

#### Obr. 6: Struktura menu "Nastavení"

Nastavovací menu je v pořadí druhou nabídkou hlavního menu. K otevření menu dojde po stlačení hmatníků  $\frac{\text{Vstup}}{2}$   $\frac{\text{Vstup}}{2}$  ze základního zobrazovacího módu.

Na předchozím obrázku je zobrazena struktura nastavovacího menu včetně hmatníků pro pohyb v podmenu. Z obrázku je zřejmé, že přístup do těchto podmenu je možno podmínit znalostí HESLA a zabránit tak, třeba i neúmyslnému, přepsání parametrů.

**Nastavení z PC: str.27**

### **Parametry**

#### **1.DATUM A ČAS**

Tato volba slouží pro zadání aktuálního systémového času jednotky. Od výrobce je datum a čas nastaven, a v běžných provozních podmínkách postačuje jeho kontrola a případné srovnání 1 x za rok. K zálohování reálného času slouží výměnná lithiová baterie typu CR2032 s životností více než 10 roků.

- Letní a zimní čas Protože by v období letního času nebyl zobrazovaný časový údaj, časové řízení relé apod., v souladu s aktuálním časem, posouvají se automaticky tyto funkce o hodinu a na konci letního času se zase vrací zpět bez zásahu obsluhy.
	- Přestupný rok Zobrazovací jednotka rozeznává přestupné roky.

#### **2. PARAMETRY DISPLEJE**

Interval Tento parametr vyjadřuje ve vteřinách dobu, po kterou bude každá ze zvolených veličin zobrazování zobrazována v režimu cyklického zobrazování na displeji jednotky. Potlačení cyklického zobrazování lze jednoduše provést vynulováním parametru *Interval Zobrazování.* 

Doba a intenzita V této verzi HW nemají tyto parametry žádný význam.

**p o d s v** *ě* **t l e n í L C D** 

Kontrast LCD Parametr Kontrast LCD se nastavuje v procentech a jeho hodnota má vliv na čitelnost zobrazovaných znaků. Při velké změně okolní teploty přístroje je vhodné seřídit tento parametr s ohledem na optimální kontrast displeje.

> Jako jediný z parametrů jej lze také seřizovat přímo z hlavního provozního režimu. Nacházíli se přístroj v cyklickém zobrazovacím módu, lze zvyšovat kontrast displeje (tmavnutí znaků) déletrvajícím stiskem levého hmatníku a naopak snižovat kontrast déletrvajícím stiskem pravého hmatníku klávesnice. Obvyklá hodnota tohoto parametru bývá okolo 50-ti %.

#### **3. HESLA**

Vstupy do nastavovacího menu a do menu ruční řízení jsou proti nepovolaným zásahům chráněny samostatnými číselnými kódy (Hesly). Bez znalosti příslušného hesla nelze změnit žádný parametr zobrazovací jednotky ani nelze ovládat výstupy jednotky v režimu ručního řízení. Hodnota obou parametrů může být v rozsahu 1 až 9999.

Blokování přístupu k nastavení a k řízení jednotky heslem má význam ve většině aplikací zobrazovacích jednotek, ale v některých případech by pravidelné zadávání hesla komplikovalo obsluhu jednotky. Nehrozí-li tedy úmyslné či neúmyslné přestavění parametrů jednotky, je možné nastavovací menu odblokovat zadáním hodnoty Heslo = 0. Kdykoliv později je možné zadávací menu opět zablokovat nastavením nenulové hodnoty kódu.

Hesla pro přístup k menu nastavení a k menu ručního řízení nejsou na sobě nijak závislá. Od výrobce jsou obě hesla nastavena na nulu.

#### **4. EKO SONDA**

Tento parametr určuje typ připojeného snímače. Je-li hodnota parametru 0, pak jednotka automaticky vyhledá typ připojeného snímače pod protokolem FINET a nastaví si podle nalezeného snímače ostatní potřebné parametry (měření pH, redox potenciálu nebo rozpuštěného kyslíku pomocí Klarkova čidla OC253). Optické snímače rozpuštěného kyslíku ESKO11 a ESKO12, ESKO12-Z komunikují pod protokolem MODBUS RTU a podle typu použitého snímače je potřeba nastavit hodnotu parametru dle tabulky:

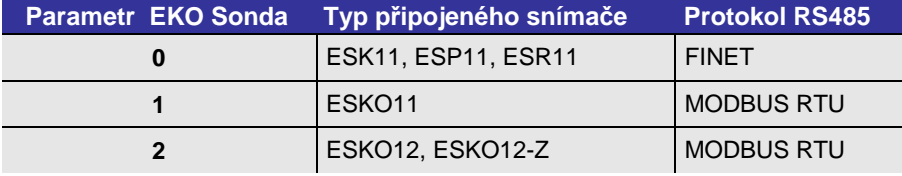

#### **Měřící kanály**

Nastavení jednotlivých záznamových kanálů pro měření a registraci požadované veličiny lze rychle a přehledně provést z připojeného PC pomocí programu MOST. Pro ty případy, kdy počítač není k dispozici a je nutno ručně nastavit některý z kanálů, je programové vybavení zobrazovací jednotky M2001E doplněno o sekvenční zadávací formulář, který nastavení kanálů umožňuje. **Nastavení z PC:** 

Postup nastavení V nastavovacím menu vyberte nabídku 2.Měřící kanály. Klávesou MENU-SET zahájíte zakanálů: dávací sekvenci údajů potřebných pro nastavení měřícího kanálu. Některé z nich se zadávají volbou ze seznamu, jiné je potřeba zadat jako číselný parametr.

#### **ČÍSLO KANÁLU**

Zadáním čísla od 1 do 4 vyberete některý z měřících kanálů pro jeho následné nastavení nebo vynulování. Kanály mohou být obsazovány s mezerami.

#### **MĚŘENÁ VELIČINA**

Zobrazovací jednotka M2001E druhé generace automaticky rozeznává typ připojeného snímače a sama si nastaví typ měřené veličiny (rozpuštěný kyslík, pH, redox, vodivost). Proto je nutno toto podmenu chápat pouze jako informativní sdělení a nabídnutou volbu potvrdit.

#### **JEDNOTKY**

Po nastavení měřené veličiny je potřeba zadat příslušné měrné jednotky, ve kterých bude monitorovaná veličina zobrazovaná na displeji a archivovaná v paměti.

#### **POČET DESETINNÝCH MÍST**

Důležitým parametrem pro stanovení rozlišovací schopnosti každé monitorované veličiny je počet desetinných míst, se kterým mají být měřené veličiny zobrazovány ve vybraných měrných jednotkách. Vyšší počet desetinných míst je na úkor dovoleného rozsahu. Při nevhodně zvoleném počtu desetinných míst může dojít k překročení maximálního rozsahu, mající za následek "ořezání" hodnot mimo rozsah.

Závislost mezi počtem desetinných míst a dovoleným rozsahem monitorované veličiny je v následující tabulce.

|       | Poč.des.míst Rozlišení Max. rozsah unipolární veličiny Max. rozsah bipolární veličiny |                   |
|-------|---------------------------------------------------------------------------------------|-------------------|
|       | 065535                                                                                | -32767 až 32767   |
| 0.1   | 0.06553.5                                                                             | -3276,7 až 3276,7 |
| 0.01  | 0.00655.35                                                                            | -327,67 až 327,67 |
| 0,001 | 0,00065,535                                                                           | -32,767 až 32,767 |

**Tab. 2: Maximální rozsah zobrazovaných hodnot** 

#### **MĚŘÍCÍ METODA**

Po připojení elektrochemických snímačů vždy nastavte tuto volbu na 6. měřící metodu nazvanou RS485, protože prostřednictvím této měřící metody probíhá komunikace mezi zobrazovací jednotkou a snímačem. Při používání jiných typů snímačů zvolte měřící metodu podle výstupního signálu konkrétního snímače.

#### **Tab. 3: Seznam m***ěř***ících metod**

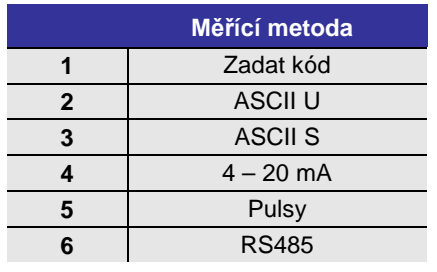

Velká variabilita zobrazovací jednotky umožňuje připojení velkého počtu různých čidel a sond s unifikovanými i nestandardními výstupními signály. Parametr M*ěř*ící metoda určuje svojí hodnotou typ signálu.

Z důvodu velkého množství měřících metod jsou v nabídce přístroje uvedeny názvem pouze nejpoužívanější metody. Pokud je třeba zadat jinou měřící metodu, zvolte metodu č.1 (Zadat kód) a poté za-

dejte číslo požadované měřící metody podle následující tabulky:

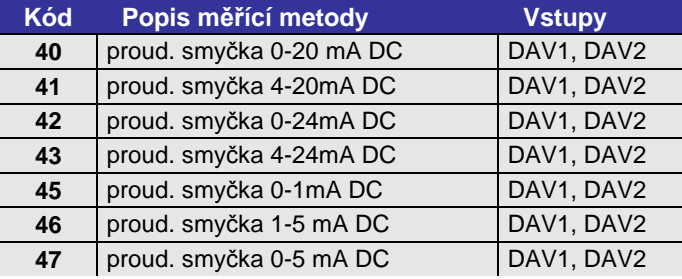

#### **ČÍSLO VSTUPU**

Po připojení snímače jiného výrobce k analogovým vstupům jednotky nastavte číslo použitého DAV vstupu.

#### **NULOVÉ PÁSMO**

Velikost parametru určuje hodnotu nulového (mrtvého) pásma, ve kterém bude vstupní signál nuceně udržován na nulové hodnotě. Význam parametru spočívá v potlačení šumového signálu snímače v okolí nuly.

Nuloví hodnota tohoto parametru úplně vypíná umělé nulování měřené hodnoty.

#### **ROZSAH**

Parametr Rozsah určuje u analogových měřících metod maximální hodnotu měřené veličiny při maximální intenzitě měřeného signálu. Pro elektrochemické snímače tento parametr nemá význam.

#### **DELTA**

Pro elektrochemické snímače tento parametr nemá význam.

#### **ZOBRAZENÍ**

Hodnota parametru určuje, co bude zobrazováno na displeji jednotky v základním režimu cyklického zobrazování.

- **0** Kanál je ze zobrazování vyřazen.
- **1** Bude zobrazována okamžitá hodnota měřené veličiny.
- **2** Bude zobrazována instalační suma (má význam pouze u průtoku)
- **3** Budou zobrazovány obě předchozí informace za sebou.

#### **Tlumení**

Hodnota parametru "Tlumení" určuje maximálně dovolenou změnu měřené veličiny za jednu vteřinu. Nulová hodnota parametru tlumení vypne.

Tlumení bylo do zobrazovací a zobrazovací jednotky zabudováno proto, aby měřený signál, například z kyslíkového čidla, mohl přes proudovou analogovou smyčku řídit otáčky dmychadel plynule bez velkých skokových změn.

- Příklad Nastaví-li například uživatel tento parametr při měření rozpuštěného kyslíku na hodnotu 0,005 mg/l, pak maximální **změna** měřené hodnoty bude 0,3 mg/l za minutu (60\*0.005) bez ohledu na to, že se do okolí měřícího čidla dostala například voda s veškerým kyslíkem spotřebovaným a kyslíkový snímač vysílá nulovou hodnotu.
- Kalibrace a tlumení Zapnuté tlumení by při kalibraci například kyslíkové čidla podle rovnovážné rovnice velmi prodlužovalo dobu potřebnou ke kalibraci, protože zatlumená hodnota by se jen pozvolna přibližovala ke skutečně změřené hodnotě kyslíku ve vzduchu. Proto je uživatel jednotky po nastavení hodnoty tlumení vyzván, aby zadal další parametr nazvaný "SKOK". Význam tohoto druhého parametru vyplývá z jeho názvu. Dosáhne-li rozdíl mezi skutečně změřenou

hodnotou a mezi matematicky zatlumenou hodnotou velikost parametru SKOK, dojde ke skokovému vyrovnání zatlumené hodnoty na hodnotu skutečnou. Dále se bude zatlumená hodnota měnit zase již jen o povolené tlumení. Parametr SKOK funguje i při opačném trendu měřené veličiny – po opětovném ponoření kyslíkového čidla do měřeného prostředí.

Obvyklá hodnota parametru SKOK bývá v rozsahu 2-5 mg/l při měření rozpuštěného kyslíku ve vodě.

#### **Nastavení z PC: str.30**

#### **Alarmy**

Nastaveným měřícím kanálům K1 – K4 lze přiřadit limitní podmínky, po jejichž překročení dojde k aktivaci limitního nebo gradientního alarmu daného kanálu. Aktivace alarmu pak může vyvolat sepnutí relé, které bylo předtím nastaveno do režimu ALARM.

#### **ČÍSLO KANÁLU**

Jako první je nutno zadat číslo měřícího kanálu, jehož parametry budete dále nastavovat.

#### **REŽIM ALARMU**

Hodnota parametru určuje, zda se povolí limitní či strmostní (gradientní) alarm.

#### **Tab. 4: Režim ALARMU**

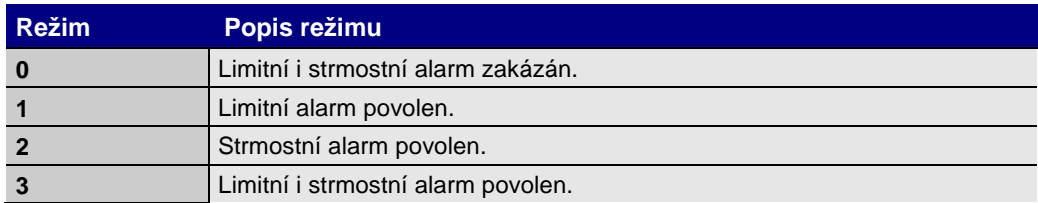

Limitní alarm Je-li pro nastavovaný kanál Limitní alarm povolen, je nutno zadat Dolní mez, Horní mez a Hysterezi. Pokles okamžité hodnoty pod Dolní mez sníženou o Hysterezi nebo naopak nárůst okamžité hodnoty nad Horní mez zvýšenou o hysterezi způsobí okamžitou aktivaci limitního alarmu. Zpětné vypnutí alarmu je možné až po návratu okamžité hodnoty do povoleného pásma zúženého z obou stran o hodnotu parametru Hystereze. Názorně tyto vztahy dokumentuje následující obrázek:

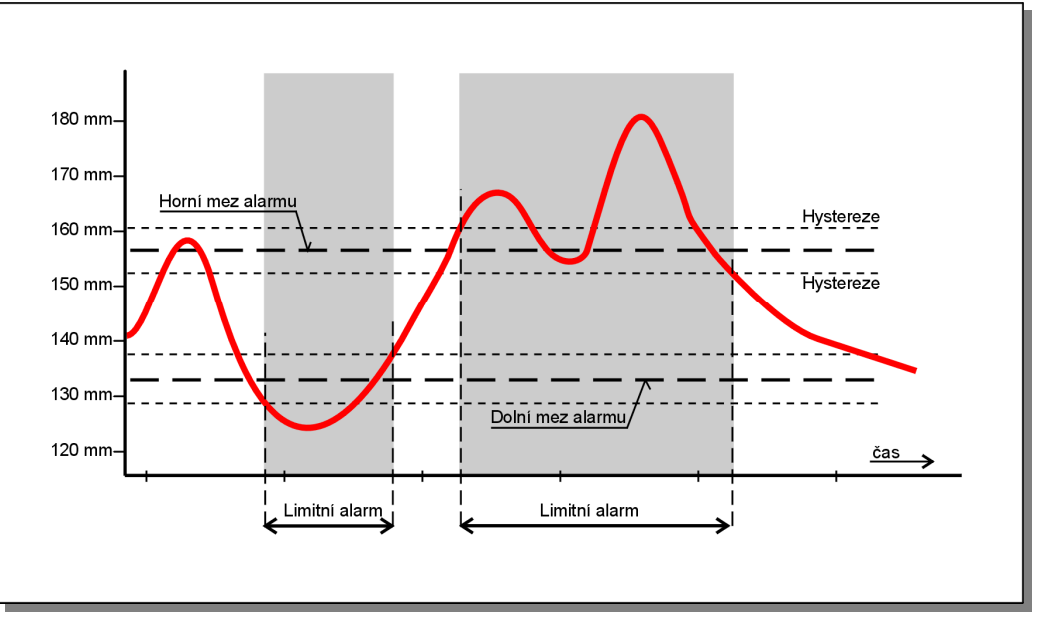

**Obr. 7: Limitní alarm**  Pro zapamatování: Hodnota uvnit*ř* mezí je OK, alarm nastává po p*ř*ekro*č*ení mezí o hysterezi.

Po zadání parametrů limitního alarmu následuje zadání jediného parametru pro Strmostní alarm. Tento parametr se nazývá Mez strmosti a jeho hodnota značí maximální dovolenou Strmostní alarm

změnu sledované veličiny v intervalu posledních 15-ti minut. Dojde-li k překročení tohoto parametru, ať vzestupem nebo poklesem monitorované veličiny, v čase kratším nebo rovném uvedeným 15-ti minutám, bude na daném kanále aktivován Strmostní alarm.

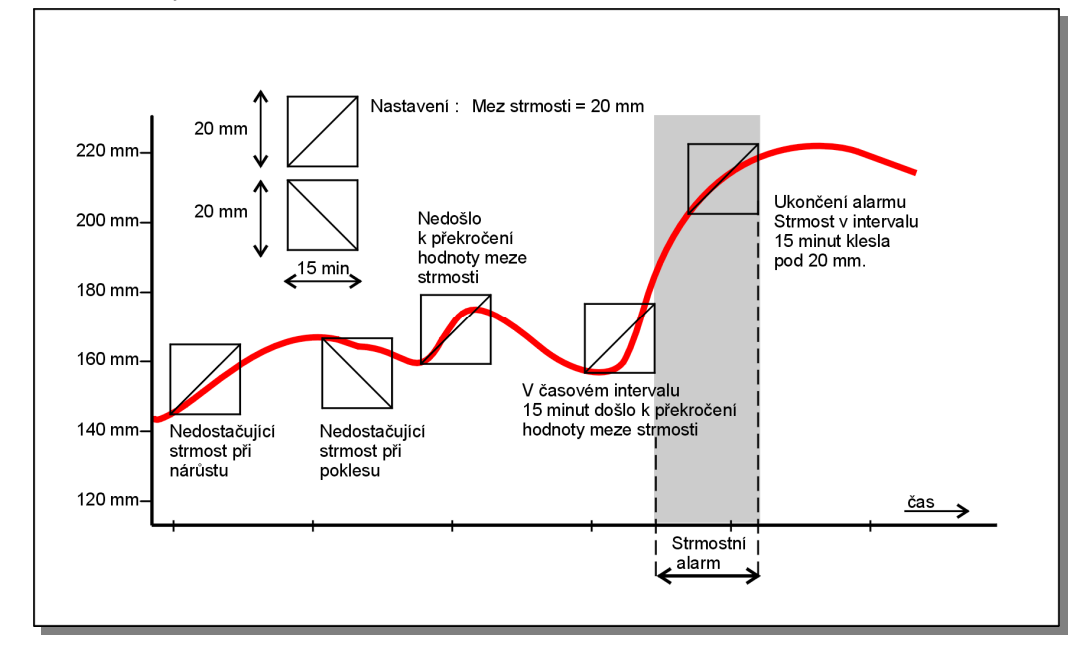

#### **Obr. 8: Strmostní alarm**

Aby byly potlačeny krátké výkyvy hodnoty sledované veličiny, vstupuje do porovnávacího testu strmostního alarmu až průměrovaná minutová hodnota. Testování Strmostního alarmu se proto provádí jen jednou za minutu.

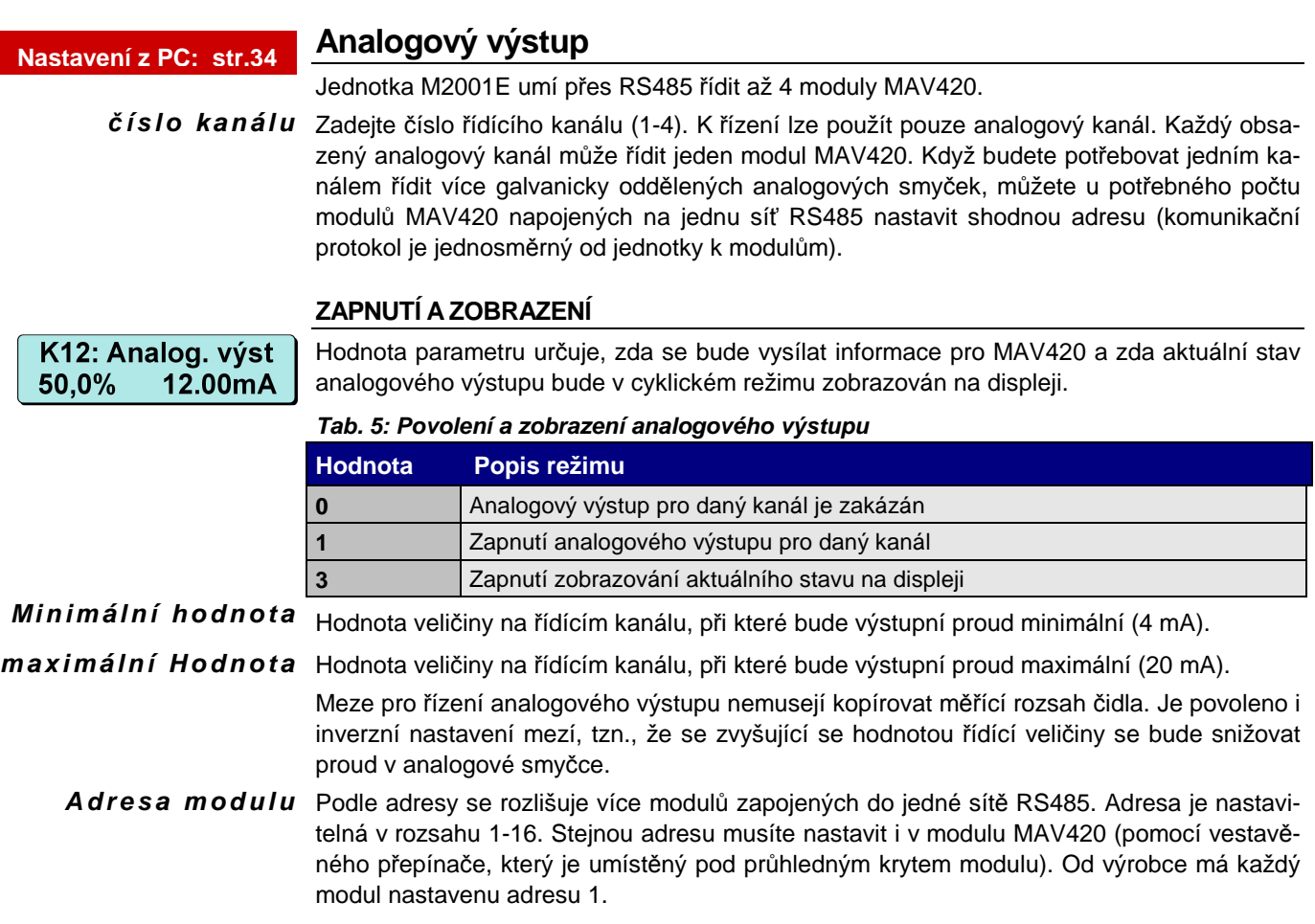

#### **Nastavení z PC: str.31**

**Relé** 

Jednotka M4016 umožňuje řídit tři vlastní (R1 až R3) a 12 externích relé (R4 až R15) v 10-ti různých režimech. Kromě toho lze nastavovat ještě 5 virtuálních relé (R16 až R20), jejichž výstupy pak dále vstupují do řídících podmínek skutečných relé.

Přestože některé režimy, jako například časové funkce, není možné plně nastavit přes klávesnici, a musí se k nastavení použít program MOST, často používaný limitní režim, nebo režim pro řízení vzorkovače, jde z klávesnice jednotky nastavit.

#### **ČÍSLO VÝSTUPU**

Pořadové číslo výstupního relé (1-15). První tři pozice jsou rezervovány pro vlastní relé na základové desce jednotky (relé 1 až 3), zbývajících 12 relé pak představují dvě jednotky SP06).

#### **REŽIM VÝSTUPU**

Význam jednotlivých režimů je zřejmý z tabulky. Podívejte se také na nastavení relé programem MOST, které popisuje na str. 31.

#### **Tab. 6: Provozní režimy výstupních relé**

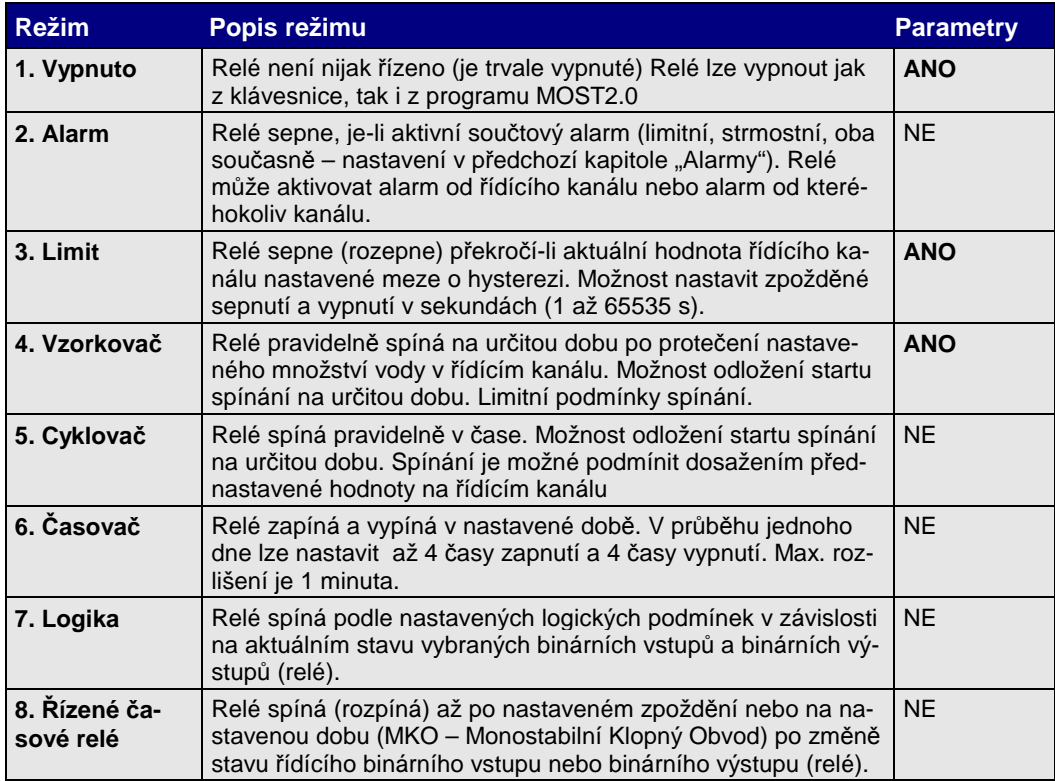

#### **Význam sloupce Parametry:**

- **NE:** Z klávesnice lze pouze režim aktivovat. Upřesňující parametry musejí být již přednastavené z programu MOST
- **ANO:** Parametry tohoto režimu lze plně nastavit i měnit i z klávesnice jednotky.

Následující část této kapitoly stručně popisuje ty parametry jednotlivých režimů, které lze nastavit z klávesnice jednotky.

#### **2. REŽIM ALARM**

Vybrané relé reaguje podle nastavení na aktivaci Alarmu na řídícím kanálu nebo na jakémkoliv jiném kanálu. Alarm může být limitní, strmostní nebo logický součet obou.

Z klávesnice lze nastavit režim Alarm. Řídící kanál, typ aktivačního alarmu a negaci stavu relé lze nastavit pouze z připojeného PC programem MOST.

#### **3. REŽIM LIMIT**

Zobrazování a Nejprve je nutné nastavit parametr "Zobrazení+archivace", jednotka očekává zadání paraarchivace metru pod nápovědu zobraz.+archiv.)

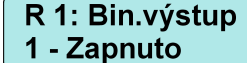

Hodnota parametru určuje, zda se bude aktuální stav relé zobrazovat v cyklickém režimu na displeji jednotky a zda se mají do paměti jednotky ukládat časy sepnutí i rozepnutí.

Tab. 7: Význam parametru "Zobrazení+archivace"

| <b>Hodnota</b> | Popis režimu                                           |  |  |
|----------------|--------------------------------------------------------|--|--|
|                | Zobrazení stavu i archivace změny jsou zakázány        |  |  |
|                | Zapnutí zobrazování stavu                              |  |  |
|                | Zapnutí archivace každé změny stavu relé               |  |  |
|                | Zapnutí zobrazování i archivace každé změny stavu relé |  |  |

#### V dalším kroku Vás jednotka vyzve k zadání čísla řídícího kanálu (1-4). Aktuální hodnota na tomto kanálu bude podle zadaných limitních hodnot řídit nastavované relé.  $Č$  í s l o k a n á l u

 $Režim-upřesni$  Hodnota tohoto parametru určuje spínání relé uvnitř mezí nebo vně mezí a nastavuje pomocné časové funkce.

**Tab. 8: Význam parametru "Režim-up***ř***esni"** 

| <b>Hodnota</b> | Spínání relé      | <b>Casová funkce</b>         |
|----------------|-------------------|------------------------------|
|                | Sepne uvnitř mezí | Maximální doba sepnutí [min] |
|                | Sepne mimo meze   | Maximální doba sepnutí [min] |
|                | Sepne uvnitř mezí | Zpožděné sepnutí [s]         |
|                | Sepne mimo meze   | Zpožděné sepnutí [s]         |
|                | Sepne uvnitř mezí | Zpožděné vypnutí [s]         |
|                | Sepne mimo meze   | Zpožděné vypnutí [s]         |

Dolní a Horní mez Tyto dva parametry vymezují oblast, ve které se může měřená veličina pohybovat, aniž by vyvolala změnu stavu limitního relé. Zda bude uvnitř mezí relé sepnuté nebo rozepnuté určuje hodnota předchozího parametru Režim-up*ř*esni.

V praxi je Dolní mezi nejčastěji přiřazená hodnota 0.

Hystereze Stoupne-li aktuální měřená hodnota řídícího kanálu nad Horní mez o hodnotu Hystereze, dojde k sepnutí (rozepnutí) relé. Při následném poklesu aktuální hodnoty relé rozepne (sepne), až aktuální hodnota klesne pod **Horní mez** zase o hodnotu parametru Hystereze.

Obdobně se relé chová při poklesu měřené veličiny pod Dolní mez.

Názorně je systém mezí a hysterezí zobrazen na Obr. 7: Limitní alarm. Princip spínání (rozpínání) relé je totožný s principem aktivace alarmu. U alarmu však nejde nastavit aktivitu uvnitř mezí (alarm nastává pouze při vybočení sledované veličiny z mezních hodnot).

- Max. doba sepnutí Význam parametru Maximální doba sepnutí může nabývat různého obsahu podle hodnoty parametru Režim-upřesni. Nenulová hodnota parametru "Maximální doba sepnutí" (parametr Režim-up*ř*esni = 0 nebo 1) určuje maximální dobu (v minutách), po kterou může být relé sepnuté. Další sepnutí se může uskutečnit až po povelu k rozepnutí relé.
	- Hodnota 0 funkci hlídání doby sepnutí vyřazuje z činnosti.
- Zpožděné sepnutí Funkce zpožděného sepnutí (parametr Režim-upřesni = 2 nebo 3) má význam při řízení čerpadel a jiných motorů, kdy je vhodné po vypnutí jedné skupiny pohonu počkat několik vteřin se zapnutím druhé skupiny, aby nedošlo k poruše silových spínacích prvků. Hodnota parametru se nastavuje v sekundách (1 až 65535 s), přestože na displeji jednotky jsou uvedeny min.
- Zpožděné vypnutí Opačnou funkci má tento parametr v režimu zpožděného vypnutí (parametr Režim-upřesni  $=4$  nebo 5). Díky tomu můžete ve speciálních případech překrýt prodlevu, kterou by vypnutí jednoho a zapnutí druhého stroje způsobilo. Hodnota parametru se zadává v sekundách.

### **OSTATNÍ REŽIMY RELÉ**

Nastavení parametrů zbývajících pracovních režimů relé je možné pouze z připojeného PC (notebooku) prostřednictvím programu MOST.

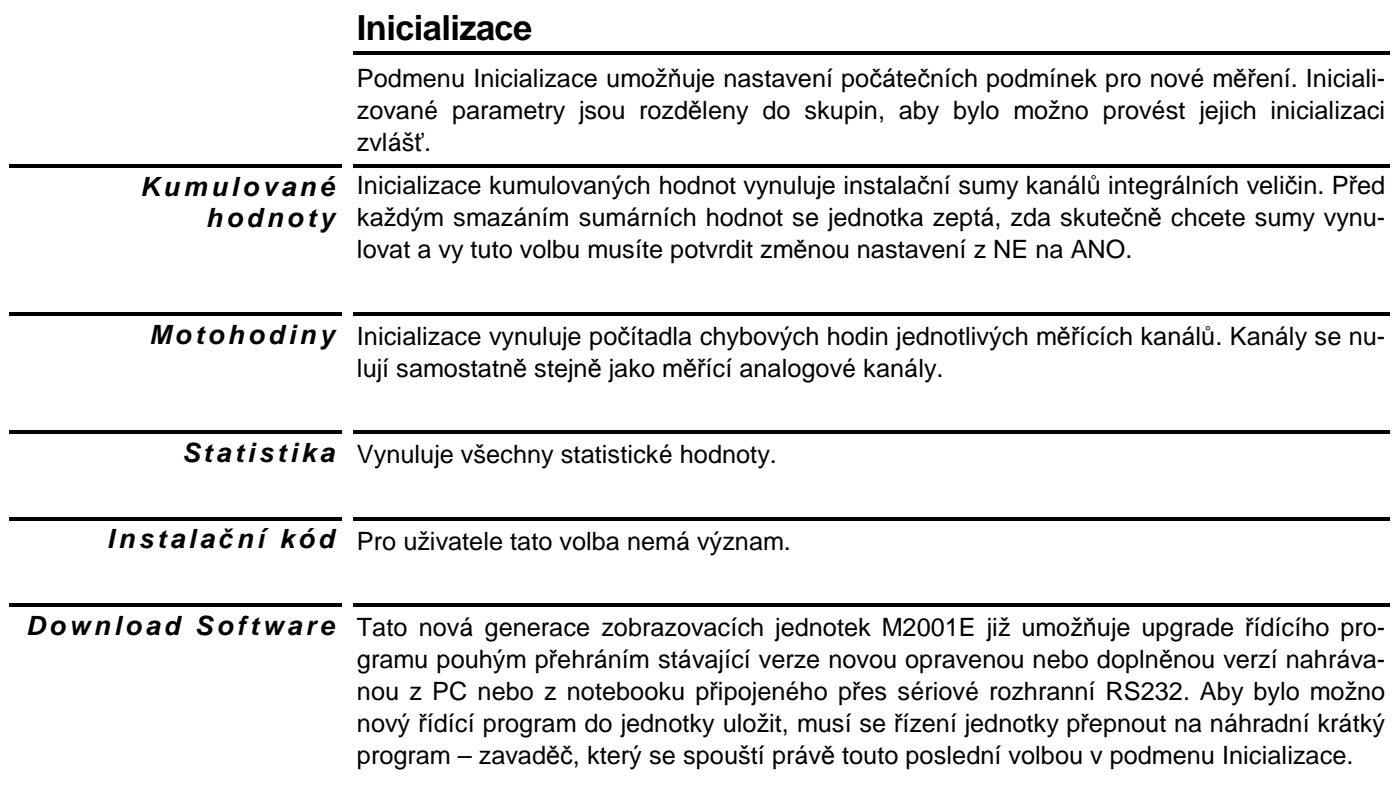

# **Nastavení parametrů z programu MOST**

Nastavení parametrů jednotky M2001E lze nejsnáze uskutečnit z připojeného PC prostřednictvím programu MOST. Stanice může být s PC propojena přímo kabelem přes rozhranní RS-232 (z USB portu přes převodník, který lze objednat spolu s jednotkou).

Program MOST (**MO**nitorovací **ST**anice) je univerzální komunikační, vyhodnocovací a nastavovací program společný pro všechny přístroje vyráběné společností FIEDLER AMS s.r.o.

Kompatibilita Programové vybavení jednotky M001E, programového dodávané spolu se snímačem rozpušvybavení u M2001E těného kyslíku používajícím optickou metodou měření, je stejné i pro jednotky

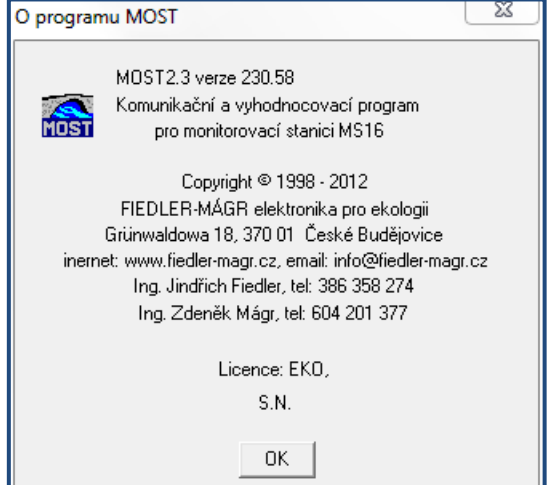

dodávané s ostatními typy snímačů (klasické Klarkovo čidlo rozpuštěného kyslíku OC253 nebo pH či redox elektroda). Z tohoto důvodu jsou některé dále popisované funkce u sestavy pro měření rozpuštěného kyslíku optickou metodou nevyužité).

Trvalý UPGRADE Na Internetové stránce www.fiedler-magr.cz můžete získávat aktuální verzi programu za předpokladu, že máte zakoupené licenční číslo. Jinak program slouží jako DEMO verze bez možnosti komunikace s přístroji. **a D E MO - v e r z e** 

Popis programu Podrobný popis programu je uveden v samostatné uživatelské příručce. Uživatel stanice, který chce využívat bohatých možností jeho programového vybavení, by se měl před dalším čtením této kapitoly seznámit alespoň s ovládáním programu. **MO S T** 

**Program MOST není součástí standardní dodávky jednotky M2001E.**

# **Základní pravidla**

Pro připomenutí uvádíme heslovitě základní pravidla pro práci s programem MOST:

- com
- Po fyzickém **propojení** PC se stanicí je potřeba nejprve provést **připojení**. K tomu slouží buď menu v nabídce "Komunikace" nebo ikona "COM".
- Na začátku práce s parametry je vhodné nejprve parametry z připojeného přístroje načíst (nechcete-li pracovat s defaultními parametry).
- Po nastavení parametrů je nutno nové parametry uložit do přístroje. To je možno provést z nabídky "komunikace" nebo použít ikonu.
- Nastavené parametry je vhodné uložit také do příslušného souboru na disk PC.

# **Základní parametry**

Jedná se o skupinu parametrů, které nastavují komunikační a zobrazovací procedury jednotky a některé další její funkce.

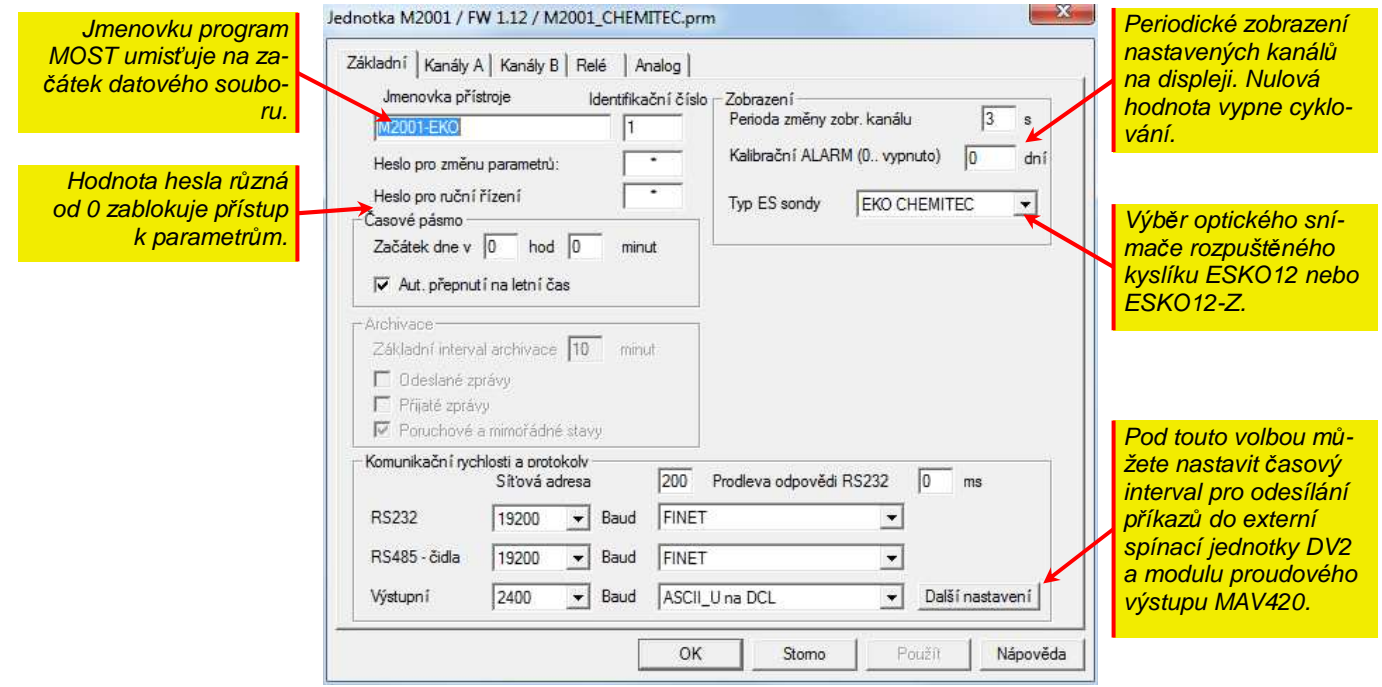

#### **IDENTIFIKACE**

Do této části spadají parametry umístěné v levé horní části okna Hlavních parametrů.

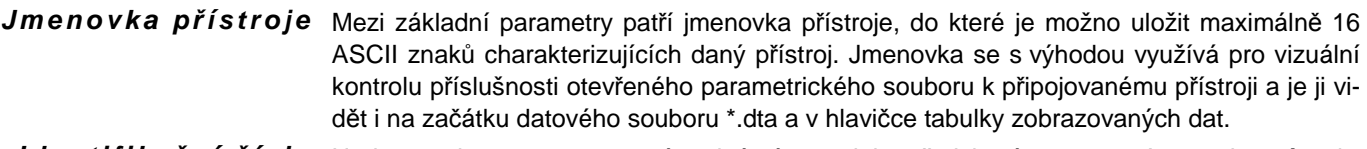

- Identifikační číslo Hodnota tohoto parametru má stejný význam jako předchozí parametr Jmenovka přístroje. Identifika*č*ní *č*íslo je ukládáno spolu s daty do jednoho datového souboru a jednoznačně tak určuje původ naměřených dat. Doporučujeme proto nastavit v rámci jedné organizace pro každou jednotku jiné Identifika*č*ní *č*íslo.
	- Heslo pro změnu Nastavení tohoto parametru na nenulové celé číslo znemožní další změny parametrů bez znalosti hesla. Proto je důležité si hodnotu hesla dobře zapamatovat. Hodnota hesla může nabývat hodnoty od nuly do 9999. Nulová hodnota vypíná kontrolu a umožňuje tak neomezený přepis parametrů přístroje. **p a r a m e t r***ů*
	- Heslo pro ruční Tento parametr zpřístupňuje ovládací menu pro řízení stanice, ve kterém lze z klávesnice zapínat nebo vypínat relé a ovládat hodnotu výstupního proudu prostřednictvím připojeného *ř***í z e n í**  modulu MAV420.

### **ČASOVÉ PÁSMO**

Zaškrtnutím volby "Automatický p*ř*echod na letní *č*as" povolíte jednotce, aby v době změny času automaticky upravila své vnitřní funkce týkající se časového řízení relé.

#### **ZOBRAZENÍ**

Ze všech nabízených parametrů má pro jednotku M2001E význam pouze parametr Cyklické zobrazování.

Cyklické Nulová hodnota tohoto parametru vypne cyklické zobrazování měřených kanálů a na displeji tak zůstává trvale zobrazován naposledy přes klávesnici vyvolaný kanál. Každá nenulová hodnota parametru určuje ve vteřinách dobu trvání zobrazení jednoho měřícího kanálu. **z o b r a z o v á n í** 

## **Komunikační rychlosti a protokoly**

Jednotka M2001E má tři brány pro číslicový přenos dat:

#### **1. RS232**

#### **Sériové rozhraní určené pro připojení PC s programem MOST.**

Připojení přes RS232 používá přenosový protokol FINET.

Přenosová rychlost 19200 Bd je standardně nastavena jak v jednotce M2001E, tak při instalaci i v programu MOST.

#### **2. RS485 - ČIDLA**

**Sériové rozhraní určené pro připojení inteligentních snímačů**. Komunikace přes tento probíhá zatím pouze pod protokolem FINET. Do budoucna se připravuje rozšíření počtu přenosových protokolů o některé další, často používané protokoly.

#### **3. VÝSTUPNÍ PROTOKOL FINET\_SO (DCL A RS-485)**

Nabídka obsahuje nastavení výstupního protokolu a přenosové rychlosti pro DCL, nebo pro DCL a RS485 současně (**DCL** je zkratka z **D**igital **C**urrent **L**oop a znamená číslicový výstup dat do proudové smyčky 0/20 mA).

Standardně jsou protokolem FINET\_SO vysílány okamžité hodnoty jednotlivých nastavených kanálů a u integrálních veličin i jejich dílčí sumy. Do smyčky DCL lze také zapojit reléové spínací jednotky SP06 nebo moduly analogového výstupu.

**T l a** *č* **í t k o D a l š í n a s t a v e n í** 

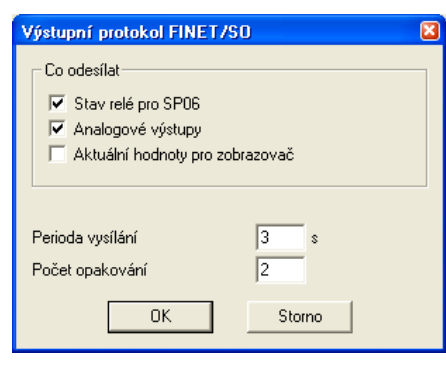

Proudová smyčka DCL je pouze jednosměrná, neumožňuje příjem dat. Data jsou do smyčky vysílána v pravidelném intervalu, který lze nastavit (tlačítko "Další nastavení"). Formát vysílaných dat je řízen FINET\_SO protokolem (**S**end **O**nly). V upřesňujících parametrech zobrazených ve vedlejším okně lze kromě intervalu vysílání nastavit i počet opakování celé vyslané zprávy.

Defaultní hodnota přenosové rychlosti DCL protokolu je 2400 Bd a nedoporučujeme ji měnit. U reléových jednotek SP06 je tato rychlost pevná.

- Síťová adresa Síťová adresa je ve výrobě přednastavena na 1 a není nutno ji měnit. Výjimku by tvořila M4016 pouze síť jednotek M2001E zapojených přes převodníky RS232/RS485 k jednomu řídícímu systému (PC s programem MOST).
	- Další využití Má-li být jednotka M2001E připojena k jinému řídícímu systému, do kterého má předávat protokolu změřená data, může být výhodné namísto programování plného protokolu FINET nebo namísto jedné či několika proudových smyček naprogramovat do řídícího systému pouze zpracování dat přijatých jednosměrným protokolem FINET\_SO.

# **Nastavení analogových kanálů**

Nastavení měřících kanálů tvoří základ parametrů jednotky M2001E. Analogové nebo číslicové signály jsou změřeny, převedeny na fyzikální veličinu a zobrazeny v měrných jednotkách na příslušném kanále. Každý kanál může mít nastaveny své mezní hodnoty alarmů.

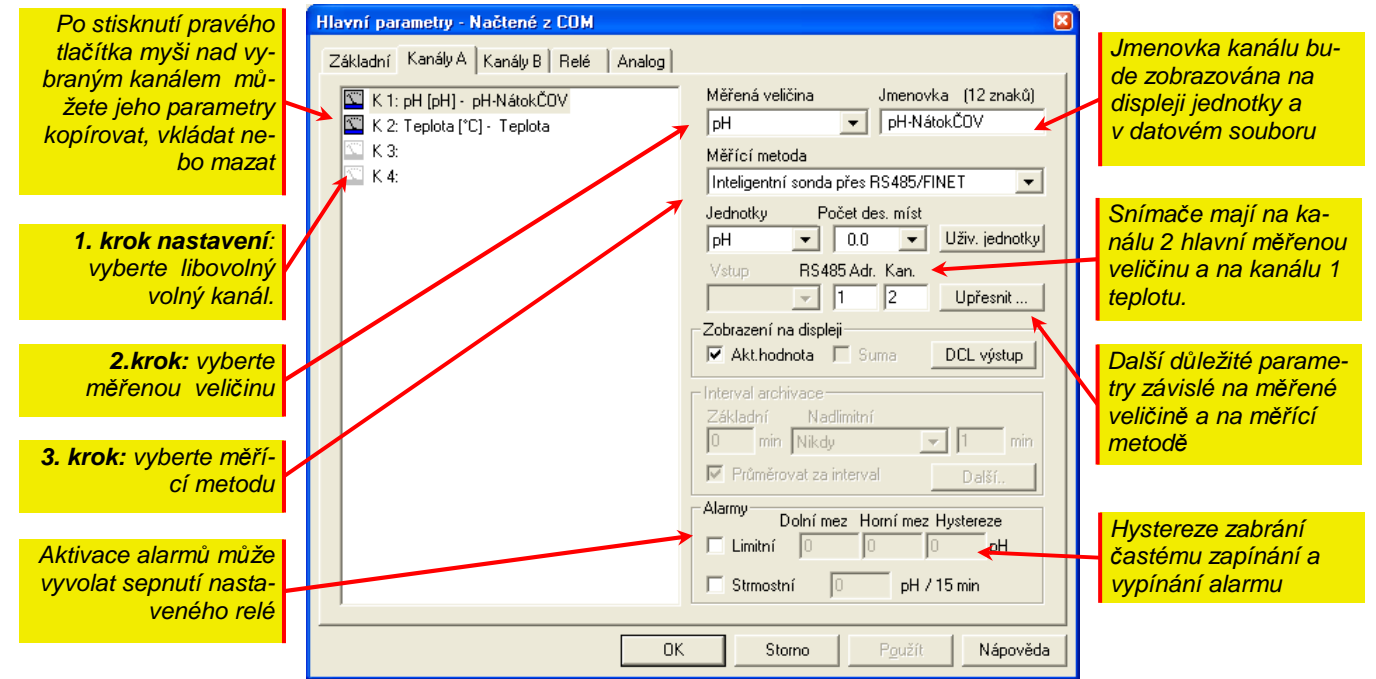

### **Postup nastavení a základní parametry**

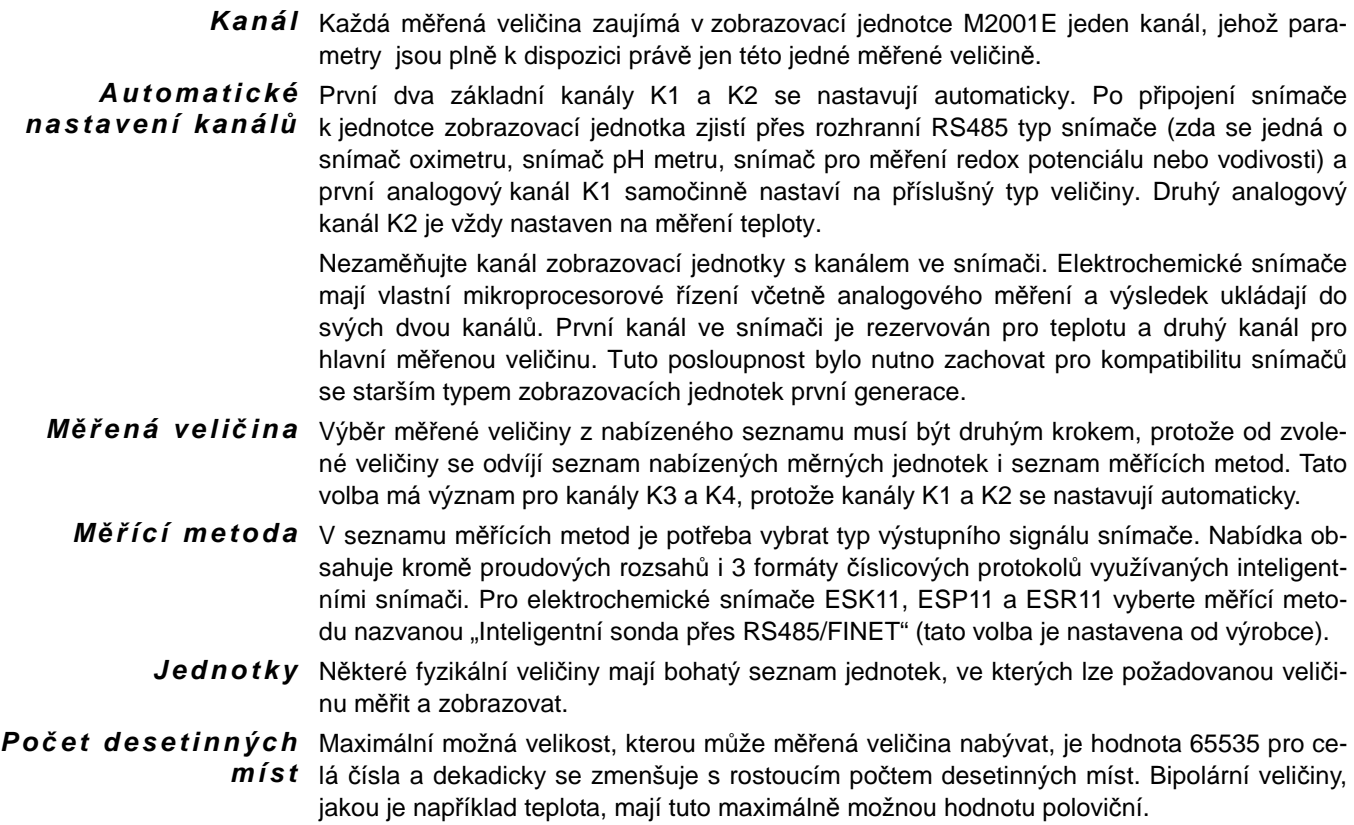

- Popis Dvanáct znaků dlouhý popis nastavovaného kanálu se bude zobrazovat na displeji a bude se přenášet spolu s daty při načítání archivovaných kumulovaných hodnot do PC.
- Vstup Číslo vstupu na použité přípojné desce. Podle již dříve zvolené měřící metody program MOST nabídne pouze ty vstupy, které vybranou metodu měření umožňují.

Z předchozího výkladu se vymyká **měřící metoda 485/FINET**, po jejíž volbě se okénko pro zadávání čísla vstupu zneaktivní a naopak bude uživatel vyzván nastavit následující dva parametry:

A dresa sondy Síťová adresa měřícího snímače. Defaultně bývá od výrobce nastavena 1. Adresa snímače se uplatní po připojení více zařízení k jednomu rozhranní RS-485.

> Pro připojený optický snímač rozpuštěného kyslíku ESKO12 (ESKO12-Z) nastavte parametr "Adresa sondy" na hodnotu 10.

Čtený kanál Tento parametr odpovídá pořadovému číslu vnitřního kanálu sondy. U elektrochemických snímačů je vždy 1. kanál přiřazen teplotě a 2. kanál hlavní měřené veličině.

#### **Alarmy**

Jednotka umožňuje nastavit pro každý kanál parametry limitního a strmostního alarmu. Po aktivaci alarmu lze sepnout nastavené relé.

- Limitní alarm Meze pro nastavení vymezují oblast, ve které se může měřená hodnota pohybovat. Po překročení některé z mezí o hodnotu parametru Hystereze dojde k nastavení limitního alarmu. K jeho vypnutí dojde po návratu měřené hodnoty do prostoru mezi meze opět alespoň o hodnotu Hystereze.
- Strmostní alarm Tento gradientní alarm se nastaví jak při rychlém nárůstu, tak i při rychlém poklesu měřené veličiny o nastavenou hodnotu za pevnou dobu 15 minut.

### **Zobrazení**

Kanály, které nejsou pro obsluhu monitorovaného provozu důležité, můžete vyloučit z cyklického zobrazování na displeji.

# **Upřesňující parametry**

Dalším krokem při nastavování záznamového kanálu je vyvolání okna s upřesňujícími parametry. Tvar tohoto okna a typ parametrů, které obsahuje, závisí na zvolené měřené veličině.

# **Nastavení relé (binární výstupy)**

Jednotka M2001E může ovládat 3 vlastní relé umístěné na základové desce nad svorkami 1 až 6 (relé R1 až R3) a dalších 12 relé (R4–R15) ve dvou spínacích jednotkách SP06 prostřednictvím RS485 nebo DCL komunikace. Kromě toho má uživatel k dispozici je ještě 5 pomocných relé (virtuálních relé R16-R20), jejichž výstupy mohou sloužit jako vstupy skutečných relé při vytváření složitějších logických a časových funkcí řízení.

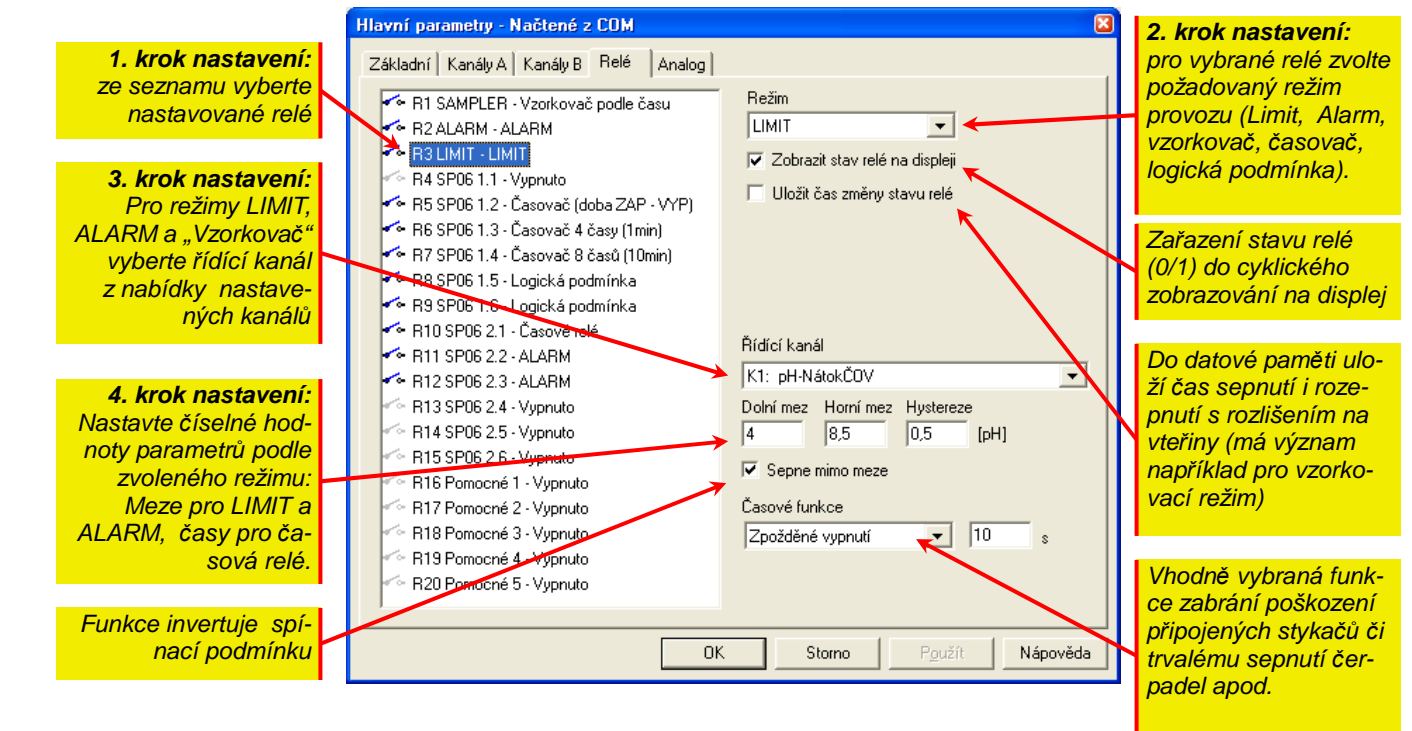

Pracovní režim relé Všech 20 relé si je rovno.Každé relé může být nastaveno na jeden z pracovních režimů podle nabídky z vedlejšího obrázku. Jedním kanálem můžete řídit i několik relé najednou. Názvy prvních 3 relé v seznamu jsou pouze pomocné názvy podle kontrolek umístěných na čelním panelu jednotky a kterékoliv z nich může být nastaveno na jakýkoliv režim z nabídky.

#### **REŽIM LIMIT**

Logická podmínka Je to základní režim, ve kterém je relé řízeno podle limitních hodnot řídícího kanálu. Parametry tohoto režimu jsou zobrazeny v předchozím okně.

 $\check{R}$ **í dící kanál** V nabídce najdete seznam obsazených analogových kanálů.

Sepnutí relé Jednotlivá relé sepnou, dojde-li ke zvýšení sledované veličiny nad Horní mez zvýšenou o Hysterezi nebo k jejímu snížení na Dolní mez sníženou o Hysterezi.

Rozepnutí relé Naopak k rozepnutí sepnutého relé dojde, sníží-li se sledovaná veličina pod Horní mez sníženou o Hysterezi nebo zvýší-li se na úroveň Dolní meze zvýšenou o Hysterezi.

Sepne mimo meze Zaškrtnutí této volby popisuje podmínky sepnutí, jak byly popsány v předchozích dvou odstavcích. Nezaškrtnutí volby znamená, že jednotlivá relé budou sepnuta mezi mezemi (inverzní funkce).

#### **REŽIM ALARM**

Režim ALARM je obdobou režimu LIMIT s tou podmínkou, že limitní hodnoty spínání se nastavují v okně analogového kanálu v sekci Alarmy. Výhodou režimu alarm je i to, že nastavované relé lze sepnout také po aktivaci strmostního alarmu.

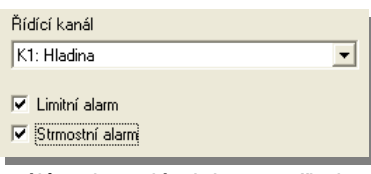

Režim **LIMIT** 

Vypnuto **ALARM LIMIT** 

Vzorkovač podle průtoku Vzorkovač podle času Časovač (doba ZAP - VYP) Casovač 4 časy (1min) Časovač 8 časů (10min)

V nabídce Řídící kanál můžete zvolit jeden z obsazených kanálů nebo relé aktivovat při aktivním Alarmu na jakémkoli nastaveném kanálu volbou "všechny kanály".

 $\overline{\phantom{a}}$ 

#### **REŽIM VZORKOVAČ PODLE ČASU**

Režim vzorkovač slouží k řízení odběrného zařízení vzorků (vzorkovače) tak, aby odběry byly vykonávány pravidelně v čase po splnění nastavených podmínek.

Zpožděný start odběrů i limitní podmínky pro odběry zůstaly zachovány.

- $\check{R}$ **í dící kanál** Ten musí obsahovat vždy veličinu, jejíž hodnota podmiňuje odběr. V příkladu na vedlejším obrázku je to K1 nastavený na měření pH.
- První odběr Časová podmínka má uplatnění při synchronizaci nebo při časovém odložení odběrů. Jednotku můžete například během dne nastavit, ale vlastní odběry se spustí až od zadaného data a času.
- Odběr v intervalu Hodnota parametru, jak z názvy vyplývá, určuje v minutách interval mezi jednotlivými sepnutími nastavovaného relé.

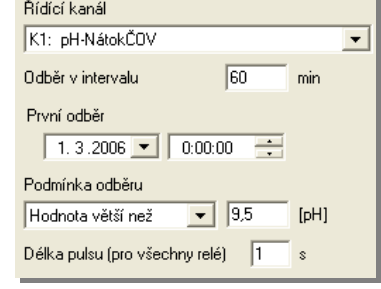

Příklady využití Příkladem použití režimu může být například spuštění vzorkovače při překročení pH přes nastavenou mezní

hodnotu (viz vedlejší obrázek s parametry). Jiným příkladem využití tohoto režimu je například pravidelné spouštění tlakové vody používané pro čistění elektrochemického snímače (pH, kyslík. čidlo apod.).

#### **REŽIM ČASOVAČ (DOBY ZAP/ VYP)**

Volba tohoto režimu umožní nastavit vybrané relé na pravidelné cyklování s pevně daným časem zapnutí i vypnutí.

Jednotlivé doby nemusí být tak krátké, jako na vedlejším obrázku, ale lze je nastavit i na mnohem delší intervaly (denní nebo týdenní cyklování). Maximálně lze do jedné doby nastavit číslo 65535 minut a to je více než 57 dnů.

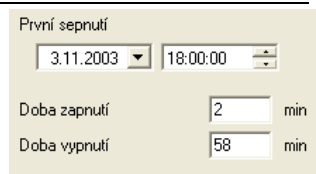

#### **REŽIM ČASOVAČ – PEVNÉ ČASY**

K dispozici jsou dva režimy časovačů s pevnou dobou zapnutí a vypnutí. První z nich obsahuje dva zapínací a dva vypínací časy nastavitelné po minutě a druhý z režimů časovačů obsahuje 4 časy zapnutí i 4 časy vypnutí nastavitelné s rozlišením 10 minut (parametry na vedlejším obrázku).

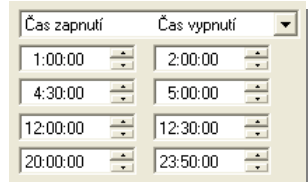

V záhlaví parametrů lze zaměnit čas vypnutí za čas zapnutí.

#### **REŽIM LOGICKÁ PODMÍNKA**

V tomto režimu lze relé ovládat podle aktuálních stavů na jiných relé Rn.

Řídící podmínka pro sepnutí relé může obsahovat maximálně 8 členů Rn spojených logickými výrazy AND, OR a NON. Při vyhodnocování výrazu se respektuje přednost operátoru AND před OR. Negační operátor NON lze psát před každý člen a lze také znegovat celý logický výraz. Vyhodnocovací program jednotky však nepodporuje závorky a proto se při psaní logických výrazů musí u některých zápisů používat následující rozepsání:

#### **R1 AND (R2 OR R3) = R1 AND R2 OR R1 AND R3**

Zápis logické Při zápisu logické podmínky pomocí programu MOST se používají pro logické operátory a podmínky logické operace následující symboly:

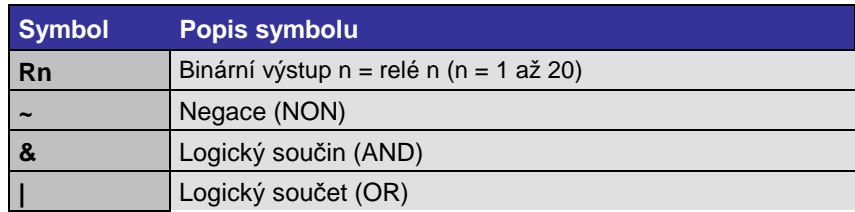

Průběžná kontrola Při zápisu logické podmínky do vyhraženého okna vás program MOST částečně povede a zápisu nápovědou postupně zobrazovanou pod oknem vás upozorní na neplatné operátory, neznámé logické funkce, překročení dovoleného počtu operandů apod.

**Vy u ž i t í p o m o c n ý c h r e l é R 1 5 a ž R 2 0** 

V případě delší a složitější logické podmínky lze používat pomocná virtuální relé nebo i nevyužitá relé R1 až R14 pro postupné vytváření logického výrazu, kdy výstupy jednoho relé řízeného krátkým a přehledným logickým výrazem vstupují jako logický člen Rn do řídící logické podmínky dalšího relé. Jednotlivá virtuální relé tak mohou například "nahradit" závorky ve složitějších logických výrazech.

#### **REŽIM ČASOVÉ RELÉ**

výstup časového relé,

V tomto režimu lze vybrané relé řídit výstupem jiného relé ve třech různých časových funkcích: 1. Zpožděné sepnutí, 2. Zpožděné vypnutí, 3. Monostabilní klopný obvod (MKO)

- $\check{R}$ í**dící kanál** V nabídce pro volbu řídícího kanálu je seznam všech relé R1 až R20. Je samozřejmé, že má význam vybírat pouze z aktivních relé a je jedno, zda je to skutečné relé nebo jen popomocné relé R15-R20.
- Relé v režimu časového relé je aktivováno sepnutím relé řídícího kanálu. Zaškrtnutím volby "Negace vstupu" bude časové relé aktivováno rozepnutím řídícího relé. Potřebujete-li invertovat **N e g a c e v s t u p u N e g a c e v ý s t u p u**

vstupu).

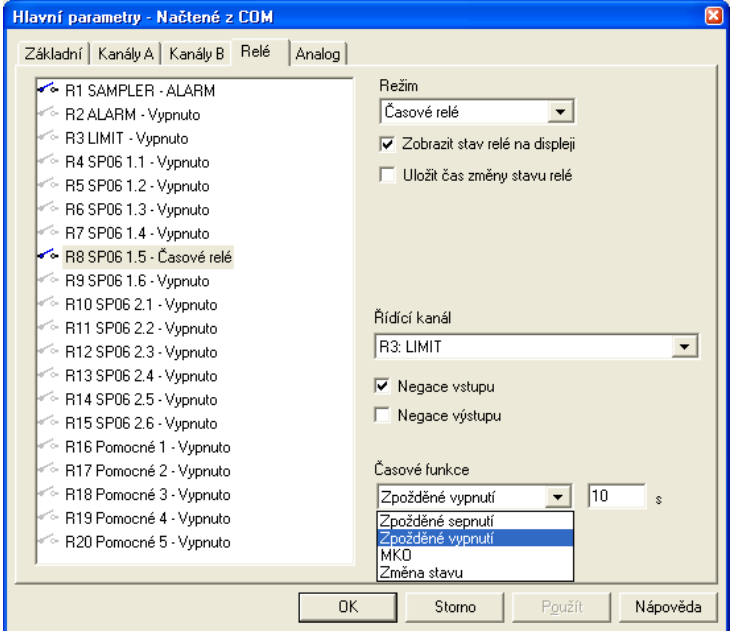

- použijte tuto volbu. Zpožděné sepnutí Tato časová funkce zpozdí povel k sepnutí relé o nastavenou hodnotu parametru v sekundách (v příkladu na obrázku relé R8 sepne po 10 s od rozepnutí relé R1). Časové zpoždění lze nastavit v rozsahu 0 – 65535 s. Rozepnutí relé nastává ihned se změnou relé řídícího kanálu (v příkladu na obrázku se sepnutím relé R1, protože je nastavena negace
- Zpožděné rozepnutí Jedná se obdobnou funkci té předchozí. Nastavené relé spíná okamžitě a rozepíná s nastavitelným zpožděním podle řídícího relé.
	- MKO V tomto režimu bude časové relé sepnuté (rozepnuté) po dobu nastaveného parametru (1-65535 s) od posledního sepnutí (rozepnuté) řídícího relé. Bude-li řídící relé spínat v intervalu kratším než nastavená hodnota parametru, zůstane časové relé trvale sepnuté (rozepnuté). Výrazy v závorkách platí pro nastavenou negaci vstupu nebo výstupu.

Tři funkce časového relé čas Řídící kanál (R1-R2) Zpožděné sepnut  $\frac{1}{1}$ t  $\frac{1}{1}$  t<sub>2</sub>  $\frac{1}{1}$  t<sub>2</sub> Zpožděné vypnut MKO bin, výstup

Časová funkce MKO je zřejmá z následujícího obrázku.

**1. krok** 

ké výpočty r

nomem 2. Takto nasta

# **Nastavení výstupních proudových smyček 4-20 mA**

Jednotka M2001E obsahuje standardně jeden proudový výstup 4-20 mA (primární proudový výstup s adresou 1) a po doplnění o násuvný modul MAV420 lze počet proudových výstupů rozšířit na o sekundární proudový výstup s adresou 2 .

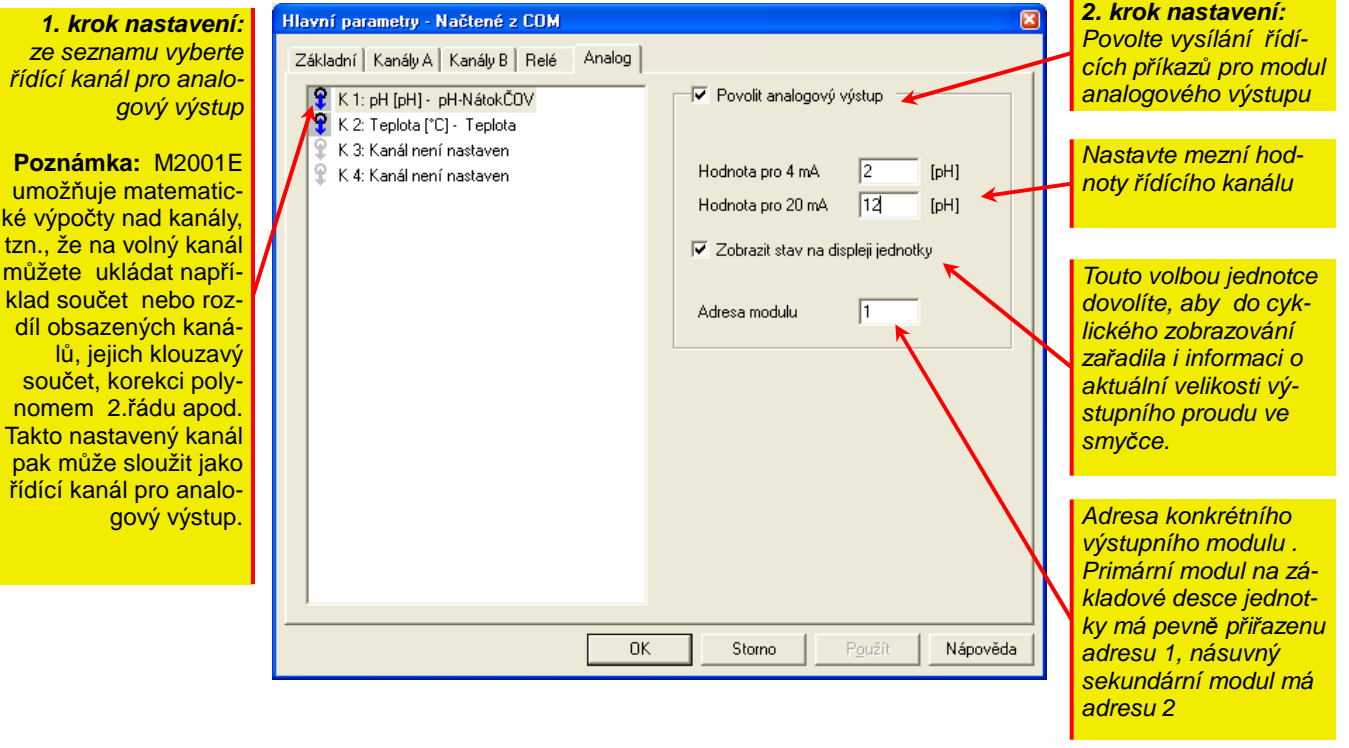

Oba proudové výstupy (primární i doplňkový sekundární výstup) jsou galvanicky oddělené od napájecího napětí jednotky, jsou aktivní a umožňují napájet proudovou smyčku s celkovým odporem až 400R.

#### **MODULY MAV421/DIN A MAV422/DIN**

V těch případech, kdy počet dvou výstupních smyček nebude dostačující, může jednotka M2001E prostřednictvím sběrnice RS485 ovládat další proudové výstupy v externích modulech MAV421/DIN (jeden proudový výstup) nebo MAV422/DIN (dva proudové výstupy).

Každý z modulů MAV421/DIN obsahuje jeden aktivní, galvanicky oddělený proudový výstup 4-20 mA, přepínač pro nastavení adresy modulu (pod červeným průhledným panelem) a sériové rozhranní RS485, kterým se moduly připojují k jednotce M2001E.

- A dresa modulu Protože primární modul na základové desce jednotky má pevně přiřazenu adresu 1, sekundární násuvný modul má adresu 2, pak adresu externího modulu vyberte v rozsahu 3 a více. Nastavené adrese v parametrech výstupu je samozřejmě nutné přizpůsobit i nastavení přepínače adres v samotném modulu MAV421/DIN (přepínač je přístupný po sejmutí vrchního červeného víčka modulu MAV421/DIN).
	- A dresa u Adresa druhé analogového výstupu v modulu MAV422/DIN je zvětšena o 1 proti základní MAV 422/DIN nastavené adrese prvního analogového výstupu. Při zapojování více vstupně-výstupních modulů k jedné sběrnici RS485 je potřeba dbát, aby žádný další externí modul neměl shodnou adresu s adresou druhého proudového výstupu modulu MAV422/DIN.

# **Údržba a servis**

Elektrochemické snímače obecně vyžadují pro svoji správnou funkci udržování měrné elektrody (čidla) bez nánosů a usazenin. Je proto potřeba pravidelně kontrolovat stav snímače a v případě potřeby jej vyčistit. K čištění postačí ve většině případů tlaková voda a jemný štětec

Pro snadnější údržbu je snímač rozpuštěného kyslíku ESKO12 připojeny k zobrazovací jednotce ohebným kabelem zakončeným konektorem.

Umístění snímače Ukázalo se, že četnost údržby může velmi výrazně ovlivnit umístění snímače. Při měření koncentrace rozpuštěného kyslíku je vhodné snímač vložit do místa s dostatečným prouděním vody a pravidelné čištění snímače od nánosů kalů pak může úplně odpadnout.

Výměna hlavičky Jednou za 2 až 4 roky, v silně znečištěných vodách i častěji, se doporučuje provést výměnu "hlavičky" nesoucí sklíčko s luminoforem u kyslíkového snímače. Při výměně postupujte podle návodu přiloženého k nové hlavičce. **s n í m a** *č* **e** 

# **Provedení CE**

Přístroje uvedené v této uživatelské příručce jsou v souladu se směrnicemi elektromagnetické kompatibility 89/336/EU včetně jejich doplňků, tak s normami EN 61326- 1:98 včetně doplňků.

### **Upozornění**

Upotřebenou záložní lithiovou baterii je možné předat zpět jejímu dovozci (firmě FULGUR-BATTMAN s.r.o., Svitavská 39, 614 00 BRNO) nebo výrobci jednotek (FIEDLER AMS s.r.o., Lipová 1789/9, 370 05 České Budějovice), který má s dovozcem uzavřenu smlouvu o zpětném odběru upotřebených akumulátorů a baterií. Nesprávnou likvidací upotřebených akumulátorů a baterií by mohlo dojít k poškození životního prostředí.

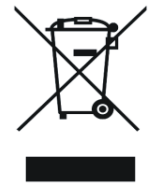

# **Likvidace zařízení**

Výrobce uzavřel se společností RETELA s.r.o. smlouvu o zpětném odběru tohoto přístroje. Přehled sběrných míst ve Vašem okolí najdete na www.retela.cz.

**Montáž podle této uživatelské příručky mohou provádět pouze pracovníci alespoň znalí dle § 5 vyhlášky 50/1978 Sb., nebo 51/1978 Sb.** 

# **Technické parametry**

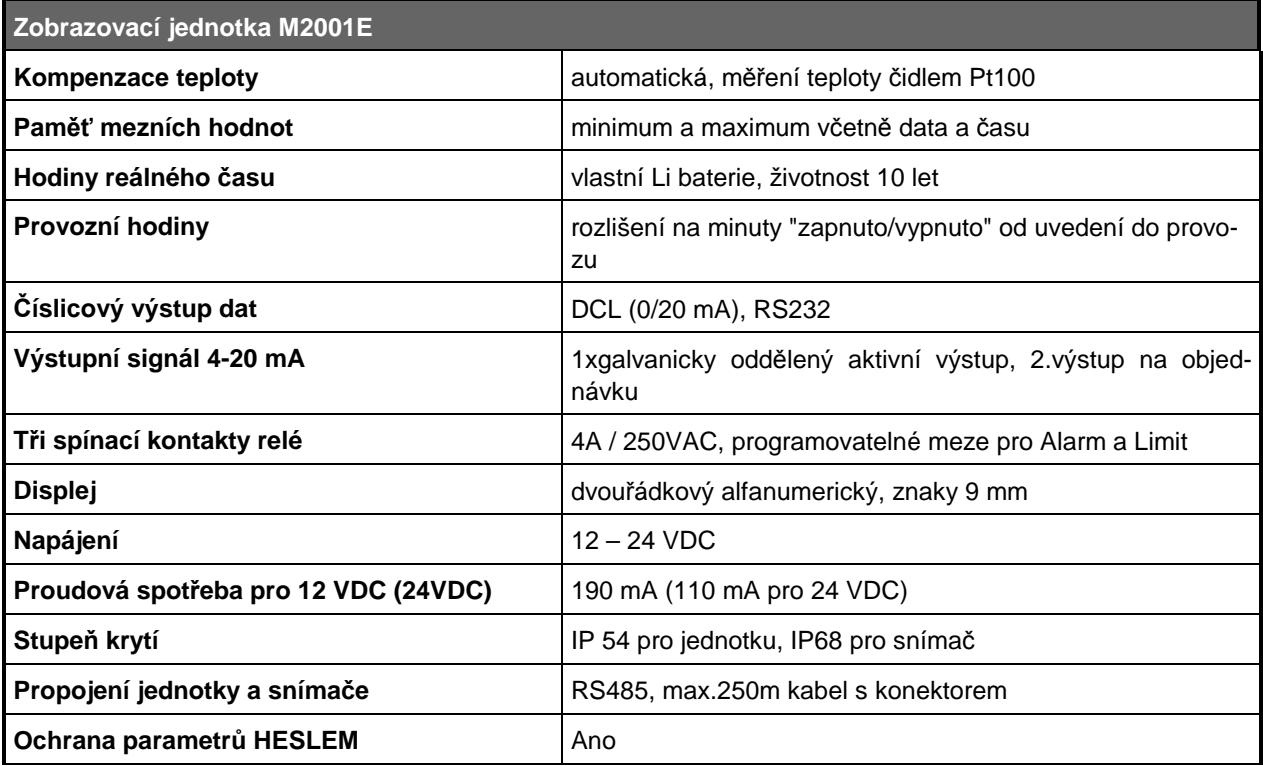

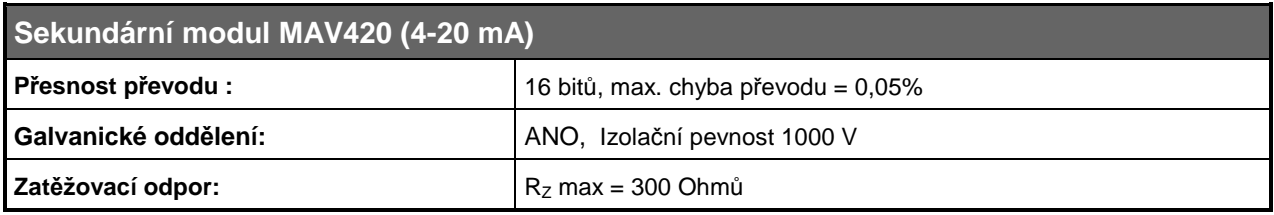

# **Sestava pro m***ěř***ení O2 Uživatelská p***ř***íru***č***ka**  *Záruční list*

*Typ : M2001-E \_\_\_\_\_\_\_\_\_\_\_\_\_ Datum předání odběrateli : \_\_\_\_\_\_\_\_\_\_\_\_\_\_\_\_* 

*Výrobní čísla : \_\_\_\_\_\_\_\_\_\_\_\_\_\_\_\_\_ Datum uvedení do provozu :\_\_\_\_\_\_\_\_\_\_\_\_\_\_\_\_* 

 *.................................................................* 

### *Výrobce / Dodavatel – podpis*

*Výrobek byl před odesláním z firmy přezkoušený a správně nastavený. Přesto se může stát, že se v průběhu provozu na přístroji objeví závady, které jsou při testování výrobku u výrobce nezjistitelné.* 

*Jestliže bude případná závada způsobena vadným materiálem, výrobou nebo chybou v programovém vybavení, bude výrobek bezplatně opraven nebo vyměněn, pokud bude reklamace uplatněna v záruční době, která činí :* 

## *dva roky od uvedení do provozu, nejdéle však dva a půl roku od data prodeje.*

*Pokud by společnost FIEDLER AMS s.r.o. nebyla schopna výrobek v průběhu záruční doby opravit nebo vyměnit, může po vrácení výrobku poskytnout úhradu jeho nákupní ceny.* 

*Výrobce neručí za vady způsobené zásahem do konstrukce přístroje, jeho poškozením nebo neodborným připojením. Při instalaci a provozu přístroje je nutné dodržet všechny pokyny uvedené v TP, související ČSN a pravidla bezpečnosti.* 

*Provádění všech oprav v době záruky přísluší pouze výrobci. Z hygienických důvodů je nutné do opravy zasílat pouze čisté a řádně zabalené výrobky.*

# *Ujištění o shodě*

*ve smyslu zákona č.22/1997 Sb., o technických požadavcích na výrobky* 

*Výrobce : Společnost FIEDLER AMS s.r.o zastupované Ing. Jindřichem Fiedlerem Lipová 1789/9, 370 05 České Budějovice, Česká republika IČ 03155501, Tel/Fax:. +0420 386 358 274, E-mail: fiedler@fiedle.company* 

> *Ve smyslu § 13 odstavce (5) zákona č.22/1997 Sb., o technických požadavcích na výrobky, ujišťujeme distributora/odběratele, že jsme vydali "Prohlášení o shodě" na námi vyráběné/dovážené výrobky, na něž se vztahuje výše citovaný zákon a příslušná vládní nařízení*

*V Českých Budějovicích dne 14.01.2015 Ing.Jindřich Fiedler* 

 *jednatel*

 TXP0150116.005 M2001E-V102

Výrobce:

**FIEDLER AMS s.r.o. Lipová 1789/9 307 05 České Budějovice** 

**www.fiedler.company Tel.: +420 386 358 274**